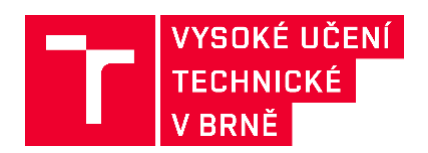

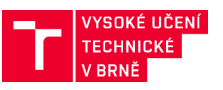

Ing. Jiří Apeltauer, Ph.D., Mgr. Vojtěch Juřík, Ph.D., Ing. Ondřej Uhlík, doc. Mgr. Tomáš Apeltauer, Ph.D.,

*Vysoké učení technické v Brně, Fakulta stavební*

Brno, 2022

**Výsledek vznikl v rámci řešení projektu** *Kognitivní psychologie a prostorová syntaxe ve virtuálním prostředí pro agentní modely***, reg. č. TL02000103. Tento projekt je spolufinancován se státní podporou Technologické agentury ČR v rámci Programu ÉTA.**

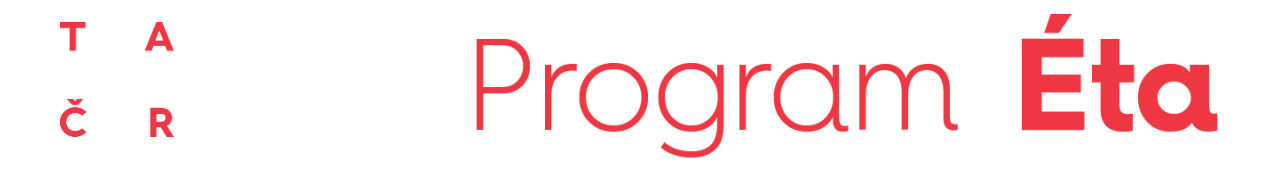

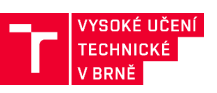

## **OBSAH**

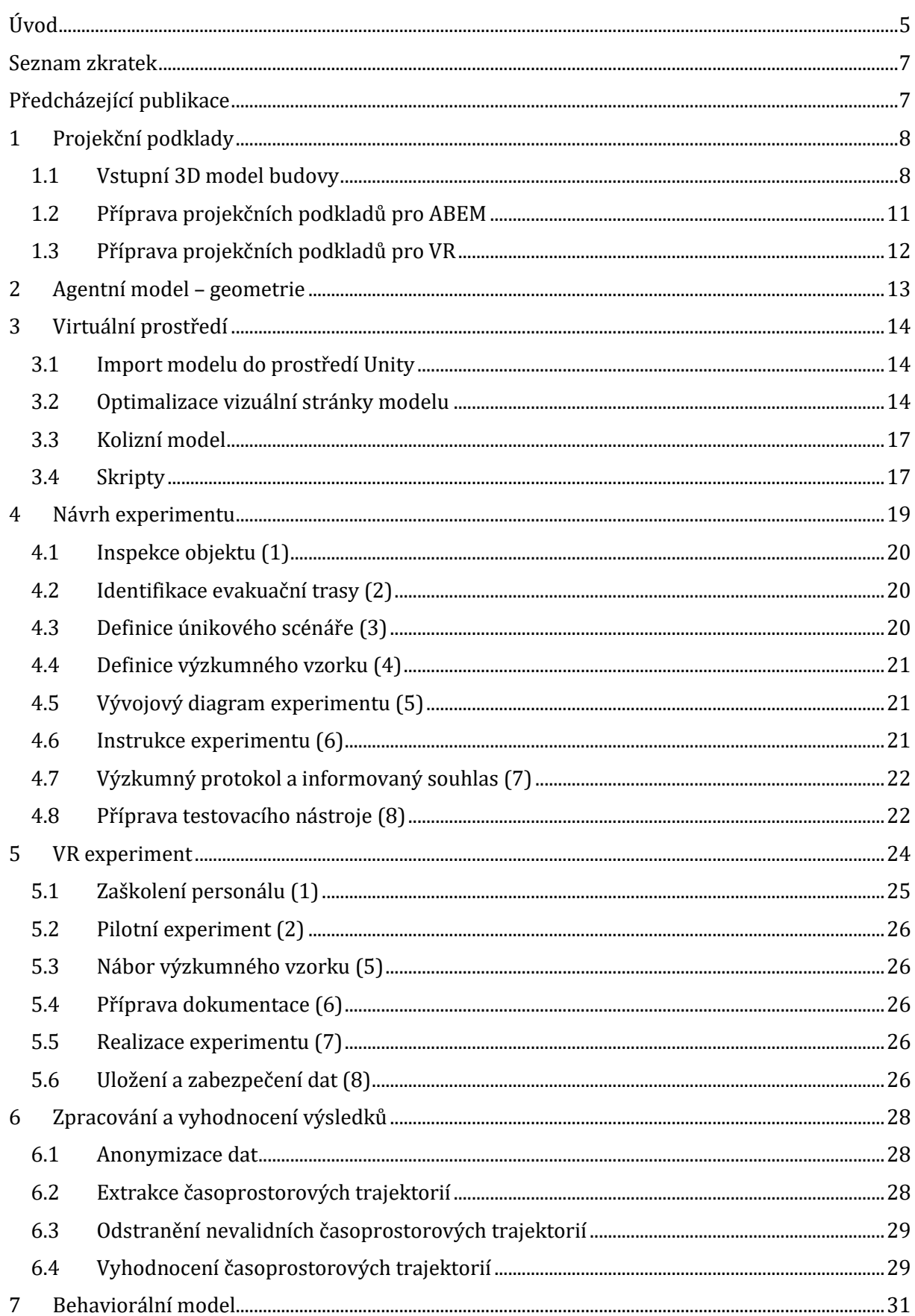

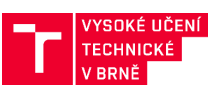

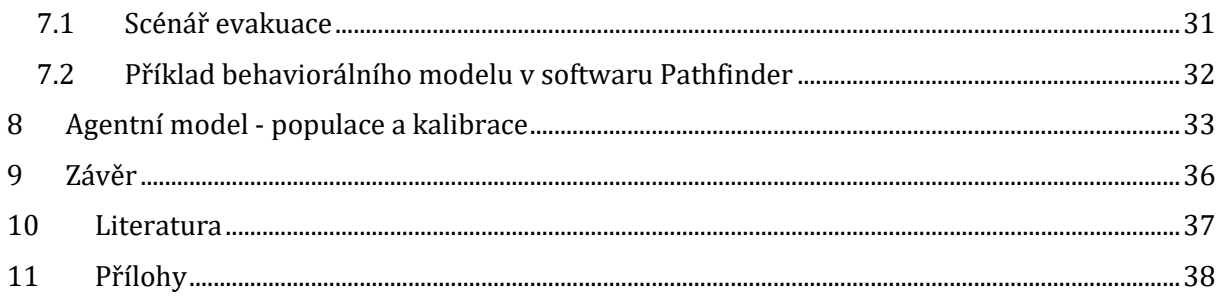

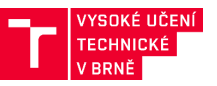

## <span id="page-4-0"></span>**ÚVOD**

Metodika je zaměřena na využití virtuální reality při analýze bezpečnosti stavebních objektů s velkým počtem osob prostřednictvím behaviorálních modelů pohybu osob a jejich evakuace z objektu. Mezi tyto objekty patří také objekty dopravní infrastruktury, které jsou v některých případech současně kritickou infrastrukturou dle Nařízení vlády č. 432/2010 Sb. Metodika analyzuje omezení, která virtuální realita přináší, a bez jejichž respektování dochází k nesprávným závěrům těchto analýz. Zaměřuje se na korektní reprezentaci psychologických a sociálních faktorů individuálního i skupinového chování osob a jejich přenositelnost mezi reálným a virtuálním prostředním.

Metodika popisuje provedení a zpracování experimentů ve virtuálním prostředí. Nejprve se věnuje vytvoření nebo převzetí modelu objektu ve formátu odpovídajícím tzv. informačnímu modelu stavby (BIM), následně popisuje tvorbu VR prostředí, proces návrhu experimentu v tomto prostředí a jeho samotnou realizaci. Výsledkem experimentu je pak soubor behaviorálních dat. V další části se pak metodika věnuje postupu jejich zpracování, vyhodnocení a využití pro kalibraci chování osob v simulovaném prostředí za situací, které není možné z provozních nebo bezpečnostních důvodů testovat v prostředí reálném. Výsledkem celého procesu je kalibrovaný behaviorální model pohybu osob v daném objektu, který je možné dlouhodobě používat pro testování mimořádných situací podle průběžných požadavků jeho uživatele nebo správce ([Obr.](#page-5-0)  [1\)](#page-5-0).

Novost metodiky spočívá propojení virtuální reality a behaviorálních modelu pohybu osob do jednoho funkčního celku. Simulace jakéhokoliv modelů pohybu osob nebo jich evakuace je kritický závislá na kvalitě vstupních parametrů. Tyto parametry jsou zadávány uživatelem a pouze část z nich je možné získat empirickým způsobem např. prostřednictvím sběru dat nebo řízeným experimentem v reálném prostředí. V některých situacích ale není možné takový experiment provést, například z provozních důvodů, kdy je objekt teprve ve fázi projektové dokumentace, nebo z bezpečnostních důvodů, kdy není možné účastníky experimentu této situaci reálně vystavit a objekt je například zakouřen. Před nástupem virtuální reality do stavební praxe byla tato skupina vstupních parametrů zadávána nejčastěji expertním odhadem tvůrce modelu. Využití virtuálního prostředí ale otevírá zcela novou doménu v této oblasti, kde je možné získat řadu vstupních parametrů i v situacích, kdy to dosud nebylo možné.

Metodika je určena především provozovatelům staveb dopravní infrastruktury, kteří odpovídají za jejich bezpečný provoz a zpracovávají bezpečnostní plány, jejich součástí jsou také metody analýzy rizik.

Využití metodiky pro uživatele nevytváří předběžné ani dodatečně zvýšené náklady. Aplikace metodiky naopak umožňuje výrazné zvýšení efektivity analýzy rizik v situacích, kdy je jejich součástí simulace pohybu osob v objektu.

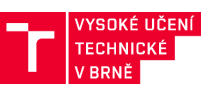

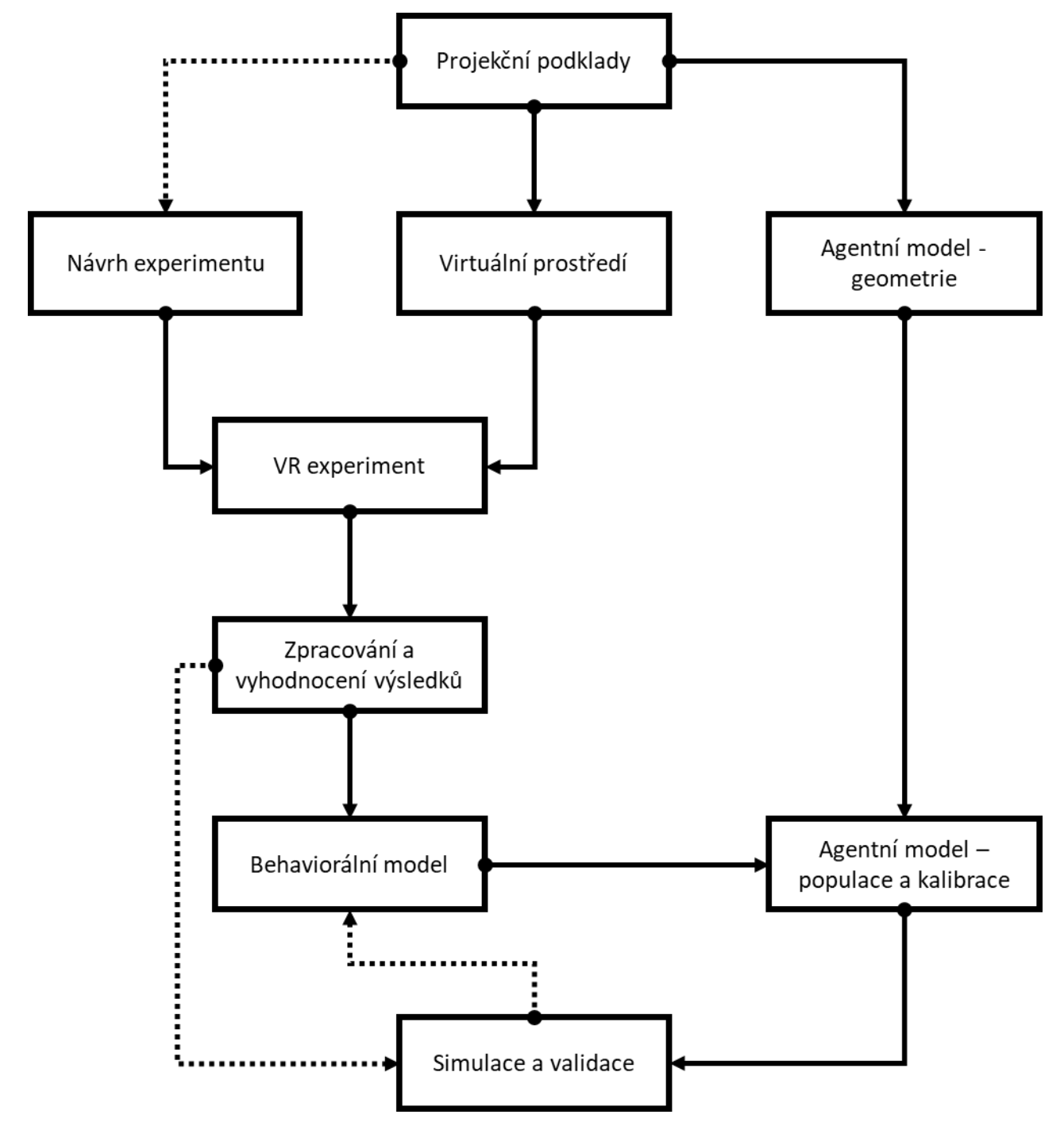

<span id="page-5-0"></span>*Obr. 1: Postup přípravy experimentu a následné tvorby modelu ABEM.*

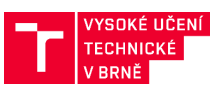

## <span id="page-6-0"></span>**SEZNAM ZKRATEK**

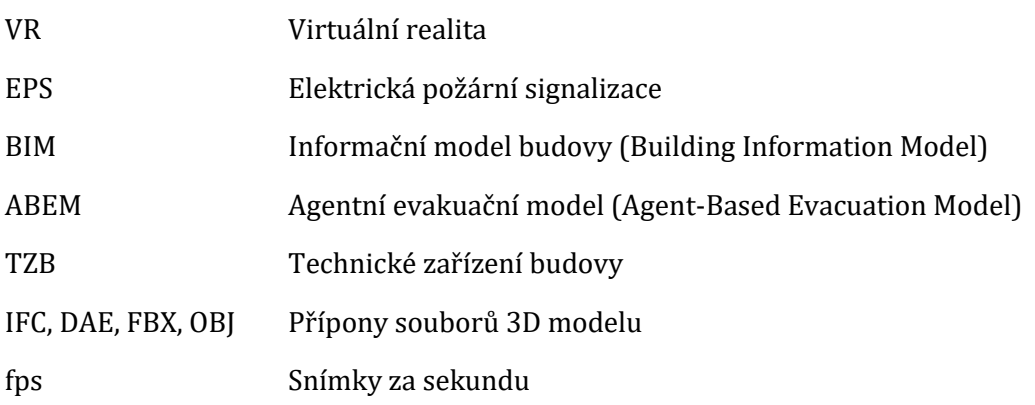

## <span id="page-6-1"></span>**PŘEDCHÁZEJÍCÍ PUBLIKACE**

Využití virtuální reality při analýze bezpečnosti stavebních objektů je nové téma, která mělo dosud základ především v oblasti odborných prací a studií. Z obsáhlého seznamu doporučené literatury, na kterou tato metodika navazuje, lze uvést zejména následující publikace:

- ISO/TR 13387-8 Fire safety engineering | Part 8: *Life safety | Occupant behaviour, location, and condition*. Základní standard, ze kterého jsou odvozeny postupy pro inženýrské posuzování evakuačního procesu. Dosud platná norma byla vydána v roce 1995.
- *Egress Design Solutions: A Guide to Evacuation and Crowd Management Planning*. Příručka primárně určená pro stavební inženýry a projektanty, sestavená přední inženýrskou společností ARUP. Vydána v roce 2007.
- *Virtual Reality and the Built Environment*. Kniha se zaměřuje na způsoby, jak lze virtuální realitu využít při návrhu, stavbě a správě budov. Vydána v roce 2018.

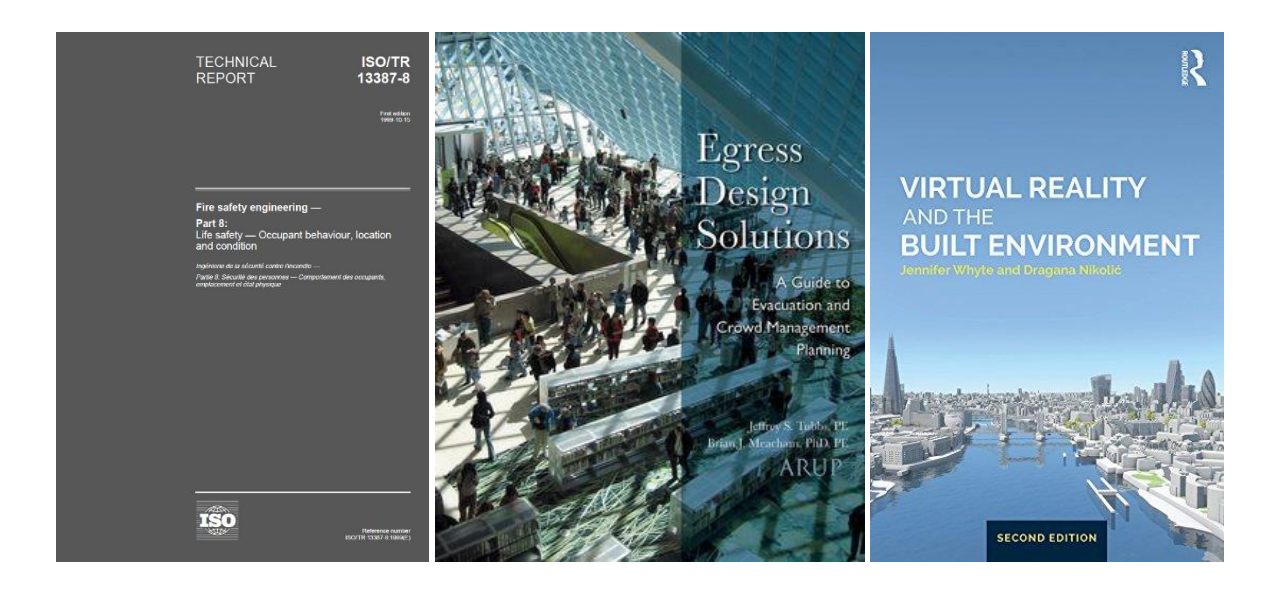

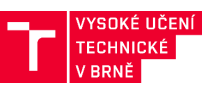

## <span id="page-7-0"></span>**1 PROJEKČNÍ PODKLADY**

## <span id="page-7-1"></span>**1.1 Vstupní 3D model budovy**

Výchozím krokem tvorby ABEM a VR je vytvoření nebo přijmutí 3D modelu řešeného objektu který splňuje požadavky na Informační model budov (BIM) a je v dostatečném detailu a stupni projektové dokumentace. Pro běžné modely ABEM zpravidla stačí architektonické studie, které definují základní uspořádání objektu a jeho dimenze, pro tvorbu VR je vhodné použít vyšší stupeň dokumentace ve větším detailu [\(Obr. 2](#page-7-2)). Jakékoliv nedostatky 3D modelu v BIM je nutné následně řešit v rámci tvorby VR, což však není časově efektivní, ABEM nejsou na míru detailu tolik náročné a je možné použít i běžnou výkresovou dokumentaci v podobě půdorysů [\(Obr. 3\)](#page-8-0)

<span id="page-7-2"></span>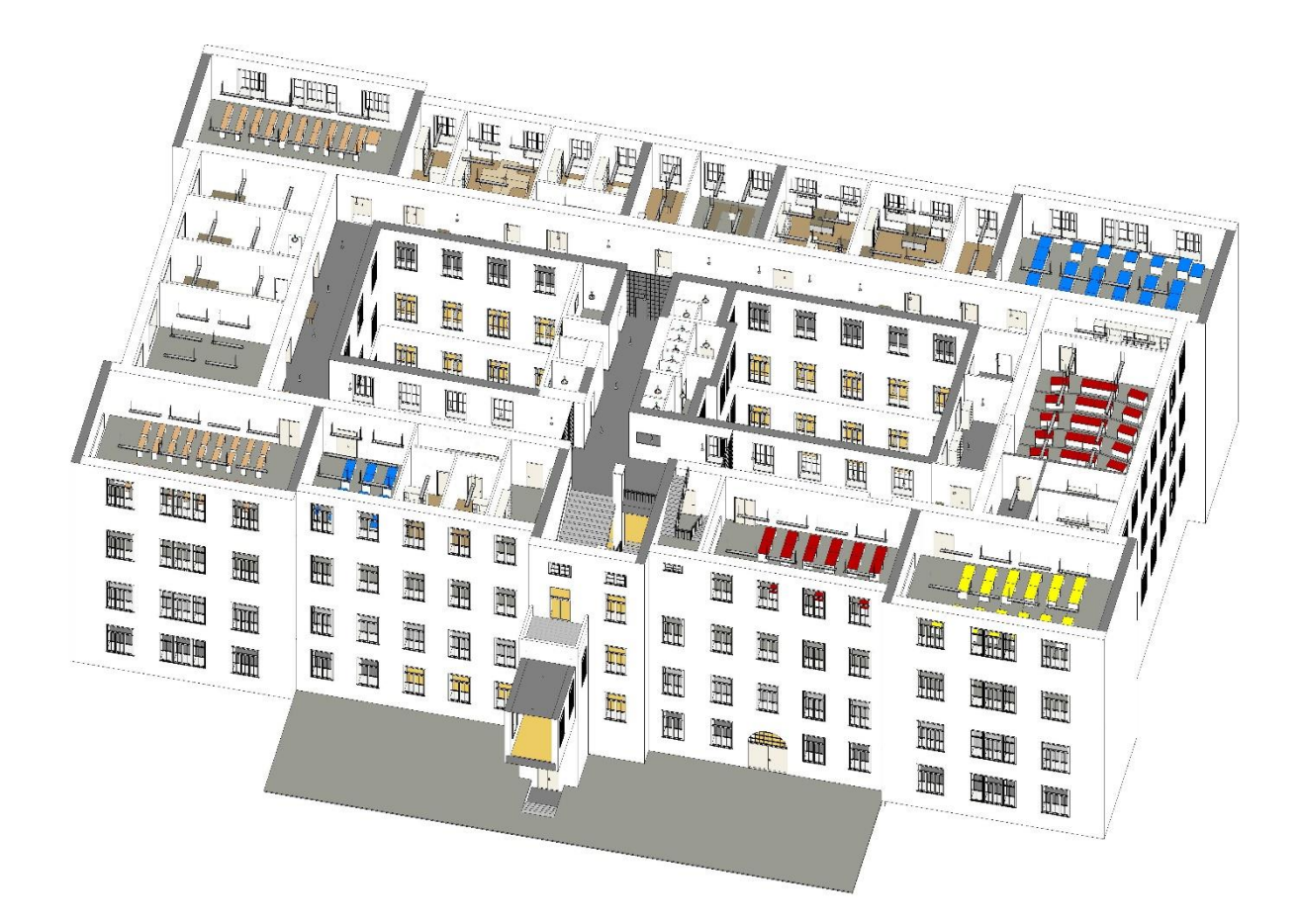

*Obr. 2: 3D model budovy ve formátu BIM v pokročilém stupni projektové dokumentace.*

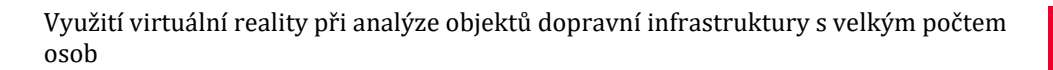

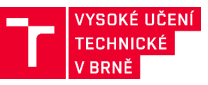

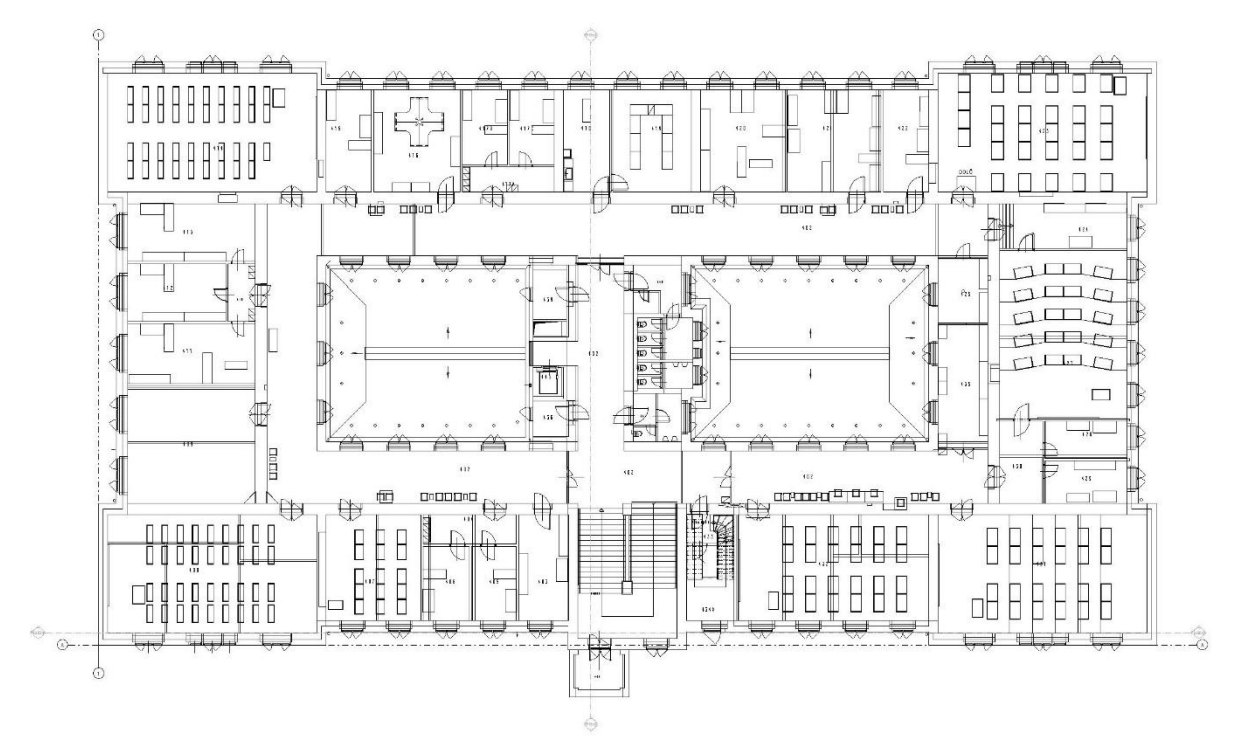

*Obr. 3: Příklad 2D projektové dokumentace vstupního modelu budovy.*

<span id="page-8-0"></span>Aby byl 3D model BIM připraven pro tvorbu VR prostředí, musí zahrnovat tyto informace:

- Materiálové charakteristiky podlah, stěn, stropů, výplní otvorů (dveře, okna..), v ideálním případě včetně textur s vysokým rozlišením a je nutné ověřit shodu textury reálného vzoru s modelovaným prvkem. Na [Obr. 5](#page-10-1) je znázorněn příklad informací o textuře dlažby podlahové konstrukce. Mezi klíčové parametry zde patří obrázek textury s definovaným rozměrem, tvarem a spárou dlaždice, barva, povrchové nerovnosti, materiál. Alternativní možností nastavení textury je nahrání fotografie daného prvku z modelovaného objektu.
- Konkrétní rozmístění nábytku a dalšího itineráře včetně tipu, výrobce, barvy atd., v ideálním případě přímo model výrobce nebo odkaz do některé z knihoven (např. BIMobject). Klíčovou informací je odkaz na webové stránky výrobku, produktový list a detailní informace o rozměrech a barvách [\(Obr. 4\)](#page-9-0).
- Konkrétní rozmístění a tip osvětlení.
- Definované evakuační trasy a bezpečnostní prvky jako EPS, evakuační výtahy, nouzové osvětlení atd.

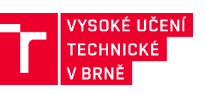

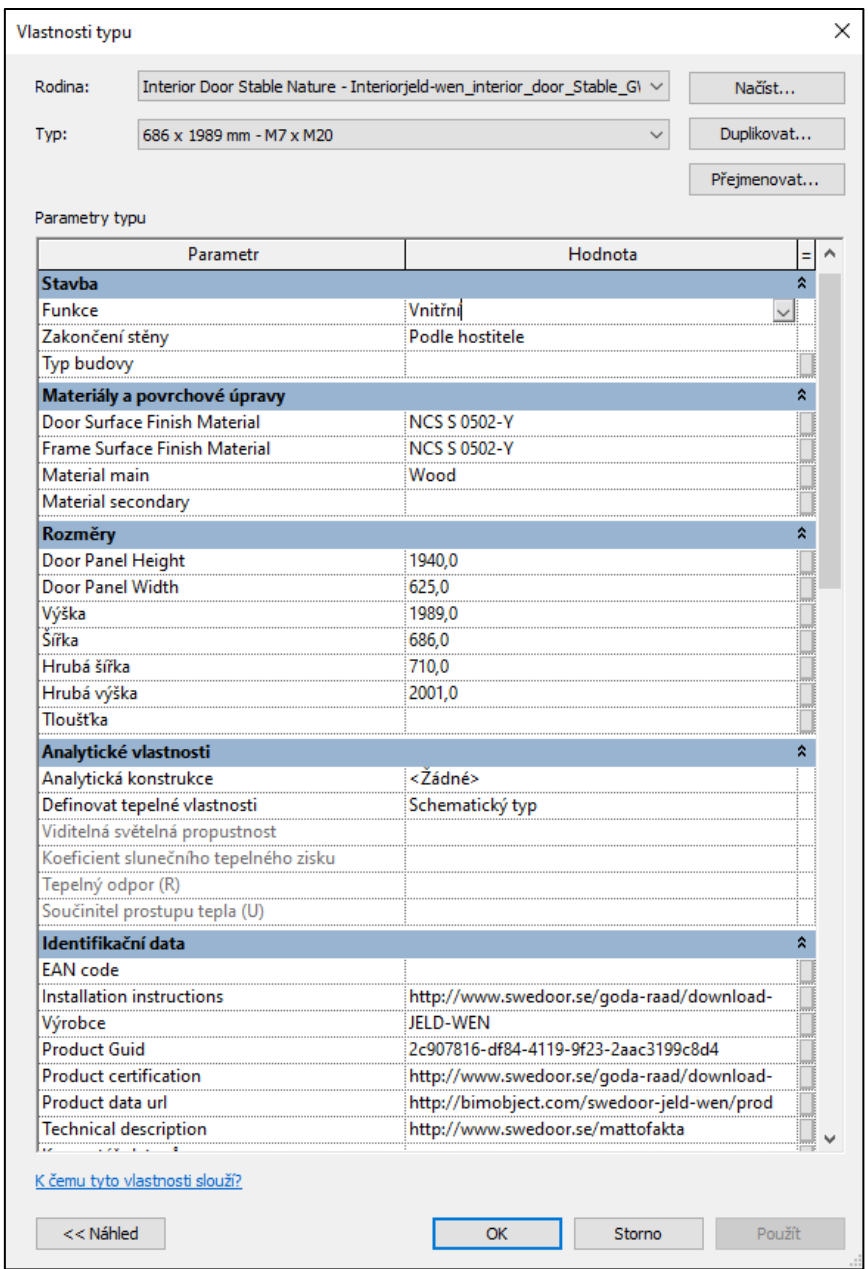

<span id="page-9-0"></span>*Obr. 4: Příklad popisu výrobku v základním modelu pro navazující tvorbu VR prostředí (Revit Architecture.).*

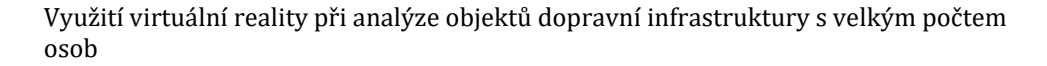

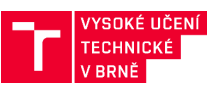

 $\times$ 

 $\overline{\mathbf{?}}$ 

Problížeč materiálů - Dlaždice - porcelánová - 6palcová vzor 300x300

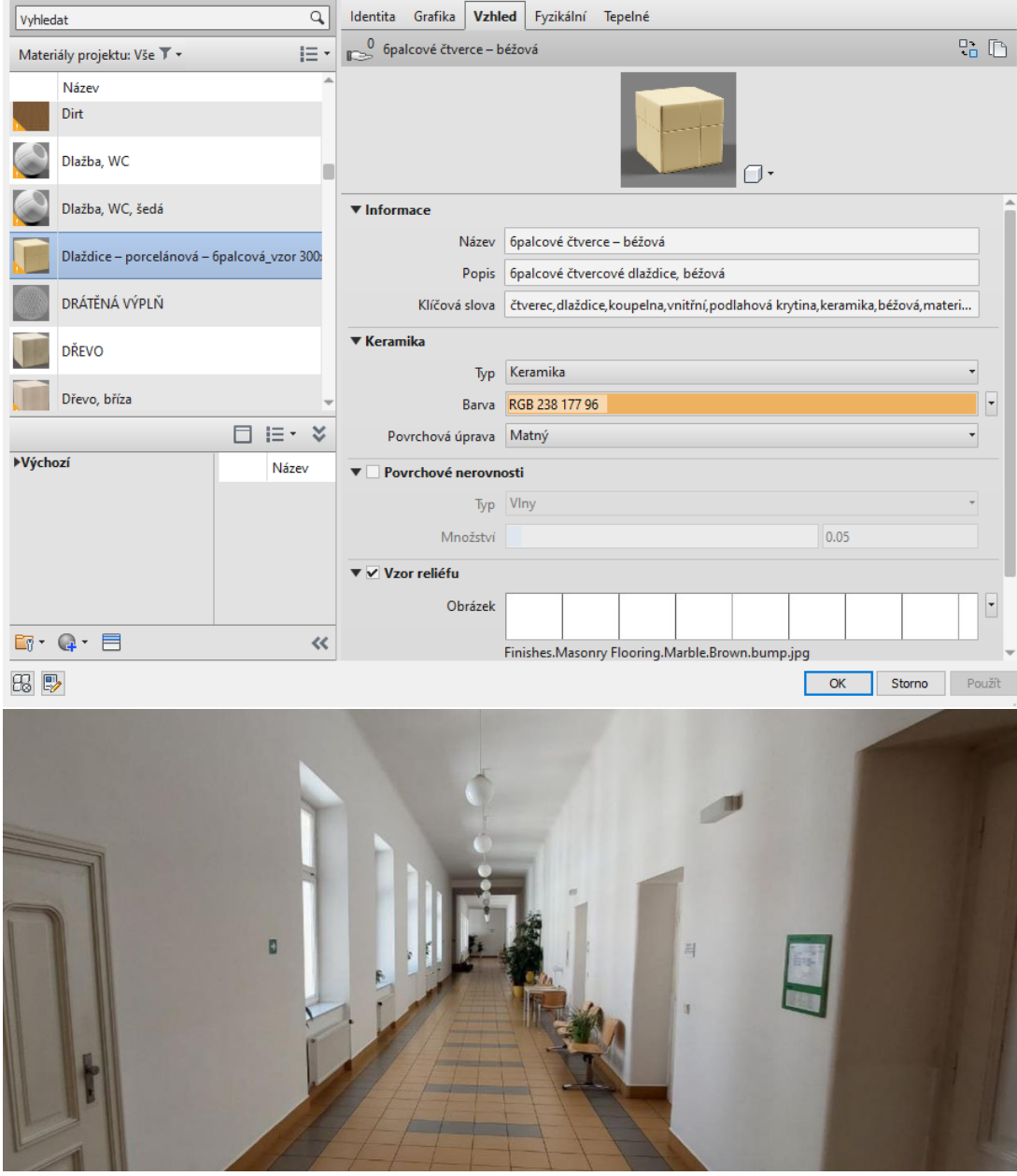

<span id="page-10-1"></span>*Obr. 5: Příklad definice textury dlažby podlahové konstrukce (nahoře) a reálný vzhled modelovaného prvku (dole)*

## <span id="page-10-0"></span>**1.2 Příprava projekčních podkladů pro ABEM**

Samotný 3D model slouží v případě ABEM pouze pro potřeby vizualizace. Simulace evakuace probíhá v 2D prostředí a pro jeho vytvoření, tj. tzv. mesh, nám tak stačí pouze půdorysy budovy nebo řešené oblasti. Software pro tvorbu ABEM disponuje zpravidla nástroji pro tvorbu a úpravu geometrie, avšak pro rozsáhlé úpravy jsou tyto často neefektivní. Model ve formátu BIM, respektive jeho půdorysnou část, kterou budeme importovat do ABEM, je tak vhodné upravit v některém z projekčních nástrojů do podoby, která další úpravy již vyžadovat nebude a bude obsahovat pouze taková data, která jsou pro potřeby ABEM nezbytná. Jedná se zejména o:

- odstranění všech popisků a kót,
- odstranění skladeb konstrukcí,
- odstranění prvků TZB,

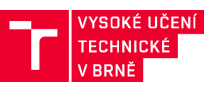

• odstranění výplní otvorů,

Výsledná podoba podkladu pro tvorbu ABEM by tak měla obsahovat pouze geometrickou specifikaci prostoru, ve kterém se mohou pohybovat osoby v rámci evakuace ([Obr. 6\)](#page-11-1). Pro účely vizualizace je možné použít neupravený 3D model BIM, případně model vytvořený pro potřeby VR.

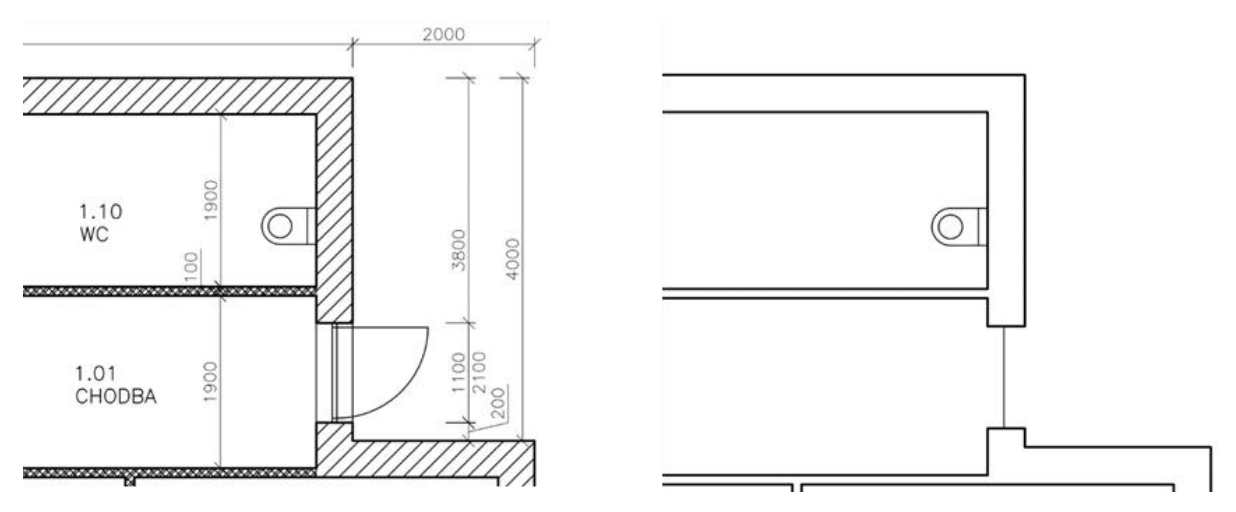

<span id="page-11-1"></span>*Obr. 6: Zjednodušení projekčních podkladů pro potřeby ABEM. Vlevo původní půdorys, vpravo půdorys připravený pro import do ABEM.*

## <span id="page-11-0"></span>**1.3 Příprava projekčních podkladů pro VR**

V případě VR je klíčová maximální vizuální věrohodnost konečného modelu, které není možné v rámci projekčních nástrojů dosáhnout a je nezbytná editace v nástroji, ve kterém bude provozováno virtuální prostředí. Avšak i v tomto případě je možné provést přípravu ve standardních projekčních nástrojích, které následnou editaci značně zjednoduší:

- odstranění všech popisků a kót,
- odstranění skladeb konstrukcí,
- odstranění prvků TZB vyjma těch které jsou významné pro orientaci v prostoru (např. některé přiznané vzduchotechnické prvky),

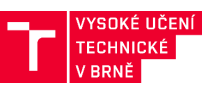

#### <span id="page-12-0"></span>**2 AGENTNÍ MODEL – GEOMETRIE**

Jak bylo řečeno v [[1.2\]](#page-10-0), ve většině nástrojů simulace probíhá ve 2D ploše, která je umístěna do výšky daného podlaží, jednotlivá podlaží jsou pak spojena schodišti nebo rampami, které jsou fakticky nakloněnou 2D plochou [\(Obr. 7\)](#page-12-1). Agenti mohou pro změnu podlaží také použít výtah, pokud jej bude možné v daném scénáři využít.

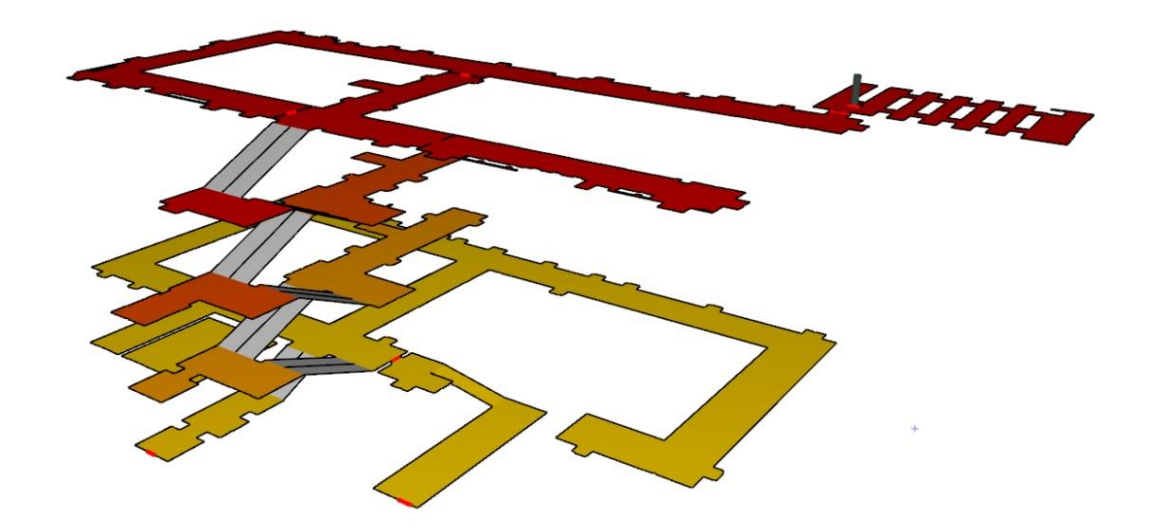

*Obr. 7: Ukázka navigační plochy v programu Pathfinder. Oranžově a červeně jsou jednotlivá patra, šedě potom schodiště.*

<span id="page-12-1"></span>Při definici geometrie je nutné zohlednit následující požadavky:

- plocha pro pohyb agentů musí odpovídat ploše, která je (respektive bude) k dispozici pro pohyb v realitě a zároveň musí být tato plocha stejná s plochou, která bude k dispozici pro pohyb ve VR
- plocha nesmí zabírat jen prostor identifikovaných únikových tras a východů [\(4.2\)](#page-19-1), ale i širší okolí ve kterém někteří lidé mohou v reálném prostředí hledat únikovou trasu z budovy (např. výtahy, které ale zpravidla evakuační nejsou a nebudou v případě evakuace fungovat, nebo prosvětlené spojovací mosty a foyer, které ale nevedou bezprostředně k žádnému východu, odbočné chodby atd.)
- je nutné zohlednit nejen všechny stavební prvky, ale i prvky budoucího itineráře, nábytku, dekorace nebo květiny, které jakýmkoliv způsobem zasahují do plochy určené k pohybu osob

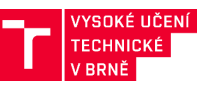

## <span id="page-13-0"></span>**3 VIRTUÁLNÍ PROSTŘEDÍ**

Virtuální prostředí přímo vychází z modelu BIM, ale na rozdíl od ABEM je zde vizuální stránka a 3D model jako takový klíčovým aspektem, nikoliv jenom pozadím. Stejně jako v případě ABEM je tak nutné odstranit nerelevantní technické detaily (jako např. skladby konstrukcí, materiály, rozvody TZB, popisky, kóty, atd., viz. [\[1.3\]](#page-11-0)), avšak v případě VR je potřeba věnovat zvýšenou pozornost i zbývajícím objektům, jejichž 3D reprezentace navržená pro potřeby BIM může být pro použití ve VR nevhodná, nebo dokonce nepoužitelná. V některých oblastech je tak potřeba model zjednodušit (např. příliš komplexní modely nábytku) a v jiných naopak zdokonalit (textury, osvětlení, informační cedulky atd.) tak, aby byla dosažena nejlepší možná míra vnímaného realizmu při zachování přijatelných nároků na výpočetní výkon. VR prostředí jsou totiž, narozdíl od BIM modelů, vykreslována kontinuálně v reálném čase.

## <span id="page-13-1"></span>**3.1 Import modelu do prostředí Unity**

BIM model (formát IFC) je v první řadě nutné konvertovat do jednoho ze standardizovaných formátů pro 3D grafiku (kupř. DAE, FBX, OBJ), aby tento byl dále zpracovatelný pomocí programů pro 3D modelování (kupř. Blender) a zobrazitelný v samotném 3D enginu (kupř. Unity, Unreal Engine). Za pomocí 3D enginu se pak uživatelé mohou pohybovat VR prostředím v reálném čase, vč. zpracování funkčních, interaktivních prvků prsotředí a uživatelské interaktivity s ním. Vzhledem k tomu, že konverze z IFC formátu je komplikovaná, je možné využít pro konverzi do 3D enginu Unity převod pomocí nástroje třetí strany (webová služba Tridify, na straně Unity propojená s package Tridify BIM Tools). Takto převedený model však zpravidla bude vykazovat řadu nedostatků jak v oblasti kvality a komplexnosti jednotlivých 3D modelů, tak v možnostech organizace jednotlivých objektů. Prvním krokem po převodu je tak zatřídění objektů do logických celků jak podle typu, tak podle umístění, interakčních možností atd., včetně logického pojmenování v návaznosti na toto zatřídění. Tato logická struktura výrazně zjednoduší další práci s VR modelem a lze tak přikročit k optimalizaci jeho vizuální stránky.

## <span id="page-13-2"></span>**3.2 Optimalizace vizuální stránky modelu**

Modely jednotlivých objektů, jako jsou židle, stoly, okna atd., ve formátu BIM často vychází z modelů používaných při výrobě a návrhu, čemuž odpovídá jejich komplexnost. Často jsou tak tyto modely složeny z enormního poštu polygonů a obsahují detaily, které jsou pro potřeby VR irelevantní. V případě vykreslování 3D scény v reálném čase jde však o zcela zásadní problém, protože grafický subsystém je schopen zpracovat předem dané množství polygonů za jednotku času, a pokud je značná část tohoto výkonu spotřebována na vykreslení jednoho objektu, kterých se může v dané scéně nacházet několik, dojde k výraznému snížení snímkovací frekvence (fps) a tím k výraznému snížení míry vnímaného realizmu. V případě VR může být propad fps navíc velice nepříjemný a způsobit závratě a nevolnosti (tzv. cybersickness). 3D modely je tak nutné maximálně zjednodušit při současném zachování jejich vizuálního významu, přičemž lze počet polygonů snadno snížit i o několik řádů [\(Obr. 8\)](#page-14-0). Úpravu objektů lze provézt přímo v Unity s použitím rozšíření ProBuilder, nebo externě s využitím některého z nástrojů pro 3D editaci, např. Blender atd.

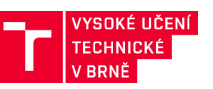

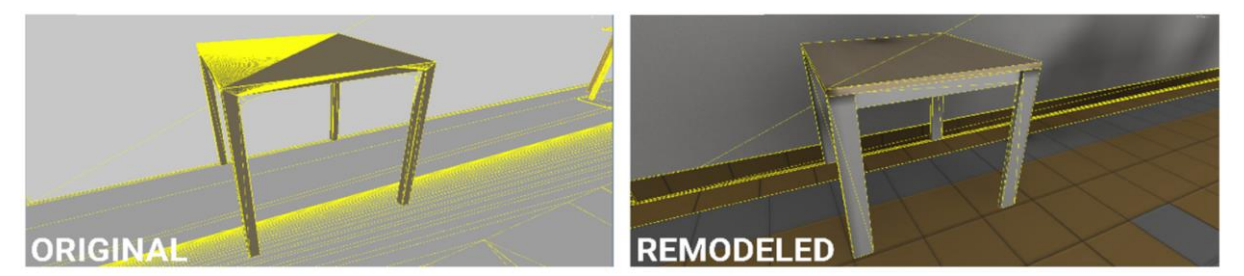

*Obr. 8: Příklad zjednodušení geometrie 3D modelu stolu.*

<span id="page-14-0"></span>Pokud se v modelu nachází dlouhé koridory, nebo jiné prostory kde je vidět do velké dálky, je vhodné modely vytvořit ve dvou nebo více úrovních detailu, protože množství polygonů, které je nutné vykreslit je stejné jak v případě, kdy daný objekt zabírá 50 % scény (pohledu), tedy je vizuálně blízko, nebo 5 % scény, tedy je daleko. Míra vnímaného detailu je přitom fixní a daná rozlišením vykreslované scény. Vzdálené objekty tak mohou být výrazně zjednodušeny, stůl z [Obr.](#page-14-0)  [8](#page-14-0) např. až na úroveň kvádru, pokud se bude nacházet dostatečně daleko. Tímto postupem lze opět výrazně snížit množství vykreslovaných polygonů, tím požadavky na výpočetní výkon, a v konečném důsledku zajistit dostatečné fps. Celou scénu je rovněž nutné "nasvítit". Doporučenou variantou je použití metody "lightmapping", která pro povrch každého tělesa vytvoří texturu s vypočítanou intenzitou odraženého a přímého světla, takže objekt se pak jeví jako nasvícený různými zdroji světla, což dodá výrazně na plastičnosti celé scény ([Obr. 9\)](#page-15-0).

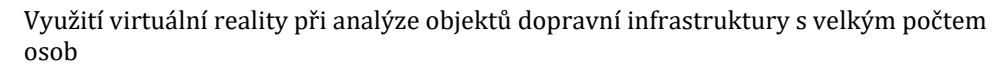

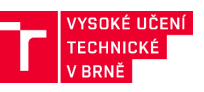

<span id="page-15-0"></span>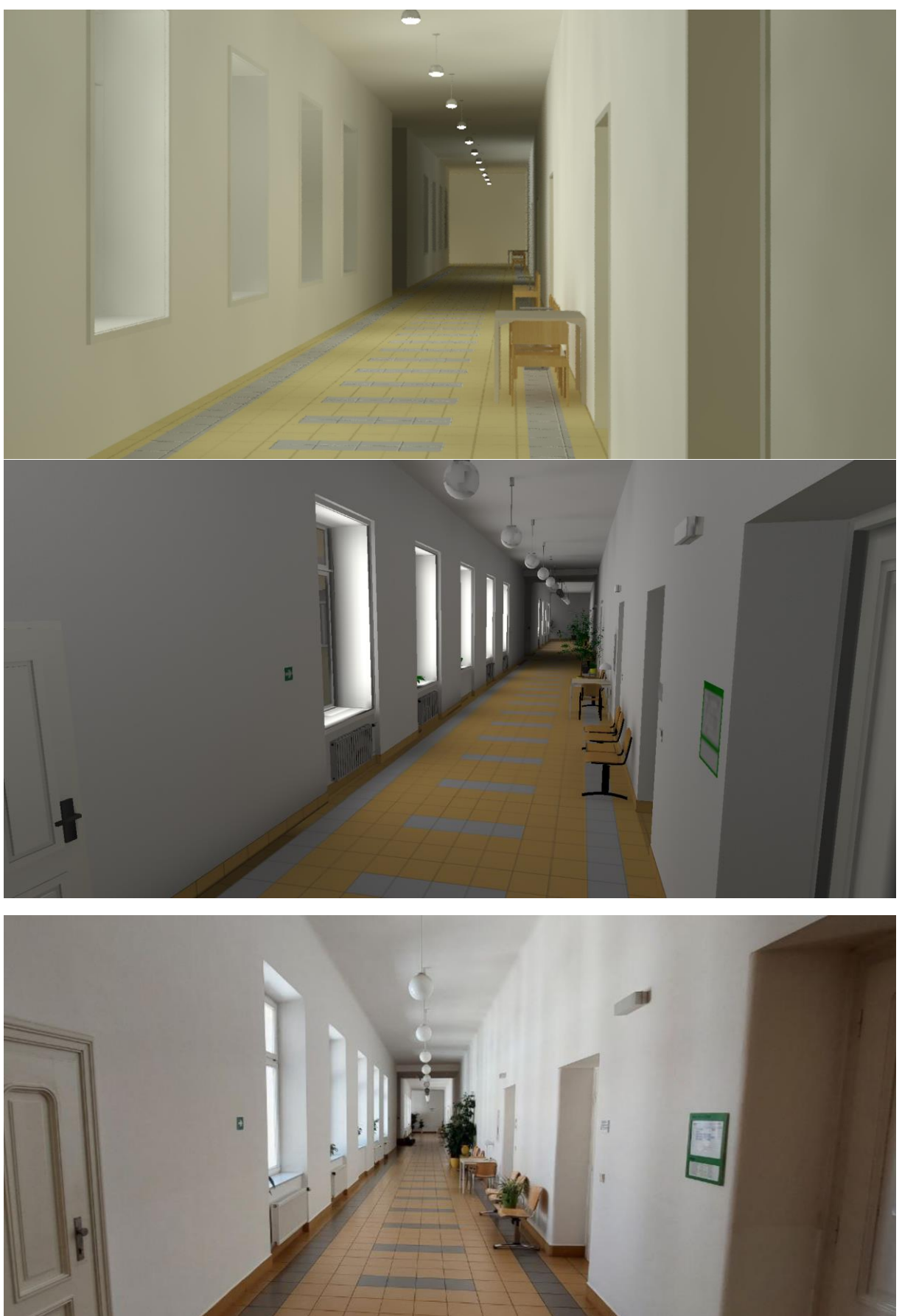

*Obr. 9: BIM model příkladové budovy (nahoře), upravený model pro VR (uprostřed) a její reálná podoba (dole).*

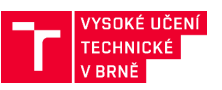

## <span id="page-16-0"></span>**3.3 Kolizní model**

Protože modelovou scénou budou procházet osoby ve VR, je nutné každému objektu přidat kolizní geometrii, kterou si lze představit jako neviditelné, zjednodušené obaly, opisující existující 3D objekty. Virtuální reprezentace uživatele (tzv. user controller), která registruje pohyb prostředím, je též vybavena svou vlastní kolizní geometrií (cylindrický obal, v principu podobný tělu agenta) [\(Obr. 10\)](#page-16-2). V praxi si lze představit kupř. 3D model stolu nebo koridoru, opsaný zjednodušenou kvádrovitou či konvexní kolizní geometrií, kde dotek kolizní geometrie prostředí s kolizní geometrií user controlleru zabrání dalšímu pohybu, tj. Průchodu uživatele virtuálními objekty, stěnami, a prostředím obecně. Kolizní geometrie tak musí být přiřazena všem fyzickým zábranám v modelu jako stěny, dveře, židle, stoly atd. Pečlivá implementace této části modelu je klíčová, protože na ní závisí míra vnímaného realizmu celé scény. Pokud se bude avatar zasekávat o neviditelné objekty, nebo bude naopak možné procházet fyzickými bariérami, propadat se stropem atd. nebude ani vizuálně dokonalá scéna uvěřitelná a bude nemožné získat validní data o pohybu osob.

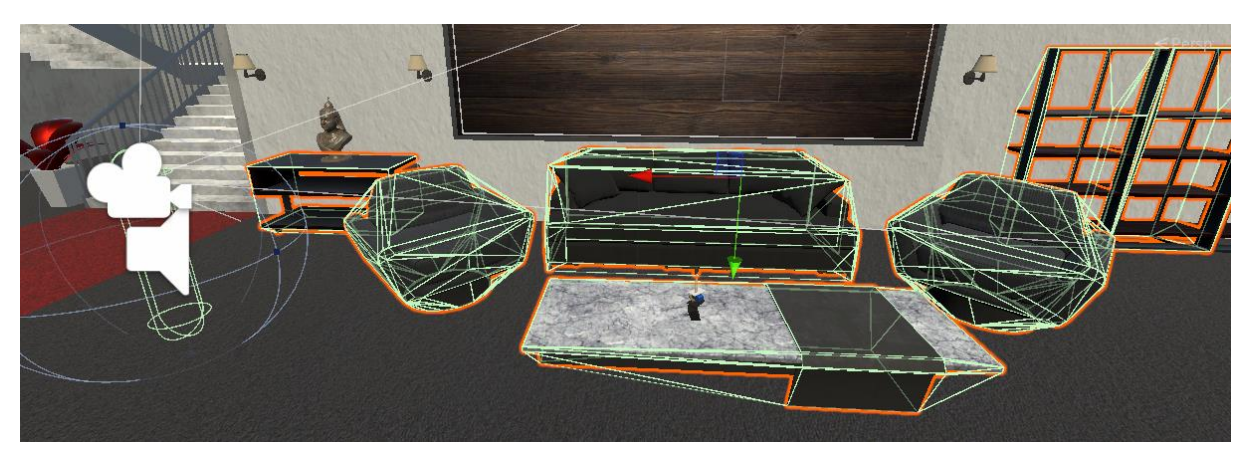

*Obr. 10: Kolizní model okolo user controlleru (vlevo, cylindrický) a objektů v prostoru (zjednodušený 3D model).*

## <span id="page-16-2"></span><span id="page-16-1"></span>**3.4 Skripty**

Skripty slouží ve virtuálním prostředí jednak k tvorbě dynamických událostí a tím pádem k oživení statického 3D modelu, a potom k umožnění interakce uživatele s objekty a předměty v modelu. V případě simulace evakuace je tak nutné vytvořit zejména požární (nebo jiný) poplach, který bude sloužit jako pokyn k evakuaci, otevírání dveří, přivolání výtahu atd. Pokud má osoba před vyhlášením evakuace vykonávat nějakou činnost, je rovněž nutné ji do modelu naskriptovat. V případě komplexních simulací je pak možné vytvářet skripty založené na vstupu osoby do určitého prostoru, jako např. zakouření prostoru, řícení konstrukcí atd. Této funkcionality je dosaženo zpravidla dvěma způsoby: buď uživatelovým pohybem do definované oblasti 3D prostoru, anebo akcí experimentátora. U pohybu prostorem se kolizní geometrie user controlleru dotkne tzv. spouštěče, který vyvolá skript; v případě intervence experimentátorem dojde k vyvolání skriptu zpravidla stisknutím klávesy. Jednotlivé skripty v sobě pak mohou definovat statické či dynamické úpravy virtuálního prostředí na audiovizuální rovině – kupř. animaci otevření a zavření dveří, spuštění alarmu, či navození textových instrukcí po dobu experimentu.

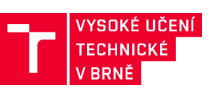

|                    |         | $\vee$ $\stackrel{+}{\leftarrow}$ 6 <b>BHRF</b> PathScript3_5.cs $\rightarrow$ PathScript.cs [ $\Box$<br>                                          |
|--------------------|---------|----------------------------------------------------------------------------------------------------|
| 土                  |         | @@ -32,7 +32,7 @@                                                                                                    |
| 32                 | 32      | // Usage: Attach this script to an intended FPSController (dragging & dropping within the Hierarchy browser will do).                              |
| 33                 | 33      | Other dependent object have to be linked to it, too (e.g. movingObjects<>)<br>$\frac{1}{2}$                                                        |
| 34                 | 34      | // PathScript methods are public. If other scripts are linked to the GameObject with PathScript, they can log.                                     |
| 35                 |         | E.g.: Logger.GetComponent <pathscript3>().logEventData(this.name + " triggered " + subObject.name);<br/><math>-11</math></pathscript3>             |
|                    | 35      | E.g.: Logger.GetComponent <pathscript>().logEventData(this.name + " triggered " + subObject.name);<br/><math>+11</math></pathscript>               |
| 36                 | 36      |                                                                                                    |
| 37                 | 37      |                                                                                                    |
| 38                 | 38      | using UnityEngine;                                                                                                    |
| ÷                  |         | @@ -41,7 +41,7 @@                                                                                                    |
| 41                 | 41      | using System. Collections. Generic;                                                                                                    |
| 42                 | 42      | using System. Globalization:                                                                                                    |
| 43                 | 43      |                                                                                                    |
| 44                 |         | - public class PathScript3_5 : MonoBehaviour                                                                                                    |
|                    | 44      | + public class PathScript : MonoBehaviour                                                                                                    |
| 45                 | 45      |                                                                                                    |
| 46                 | 46      | //data format                                                                                                    |
| 47                 | 47      | private string separatorDecimal = ".";                                                                                                    |
| Φ<br>$\ddot{\tau}$ |         | @@ -379,7 +379,7 @@ public void logEtData2(Vector3 fixationPosition)                                                                               |
| 379                | 379     | 115                                                                                                    |
| 380                | 380     | // Player = GameObject.FindGameObjectWithTag("Player");                                                                                            |
| 381                | 381     | 113                                                                                                    |
| 382                |         | //Player.GetComponent <pathscript3>().logEt2Data(Vector3 fixationPosition);<br/><math display="inline">\overline{\phantom{a}}</math></pathscript3> |
|                    | $382 +$ | //Player.GetComponent <pathscript>().logEt2Data(Vector3 fixationPosition);</pathscript>                                                            |
| 383                | 383     | if (logEyeTracking2)                                                                                                    |
| 384                | 384     |                                                                                                    |
| 385                | 385     | string currentData = fileNameTime + separatorItem + etCounter + separatorItem +                                                                    |
| $\mathbb T$        |         |                                                                                                    |

*Obr. 11: Ukázka scriptu v prostředí Unity.*

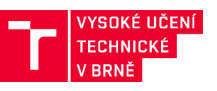

## <span id="page-18-0"></span>**4 NÁVRH EXPERIMENTU**

Návrhu experimentu je nutné věnovat zvýšenou pozornost, protože případné nedostatky se projeví ve všech dalších krocích a v konečném důsledku mohou vést až k mylné predikci průběhu evakuace. Návrh experimentu sestává z níže uvedených kroků ([Obr. 12\)](#page-18-1).

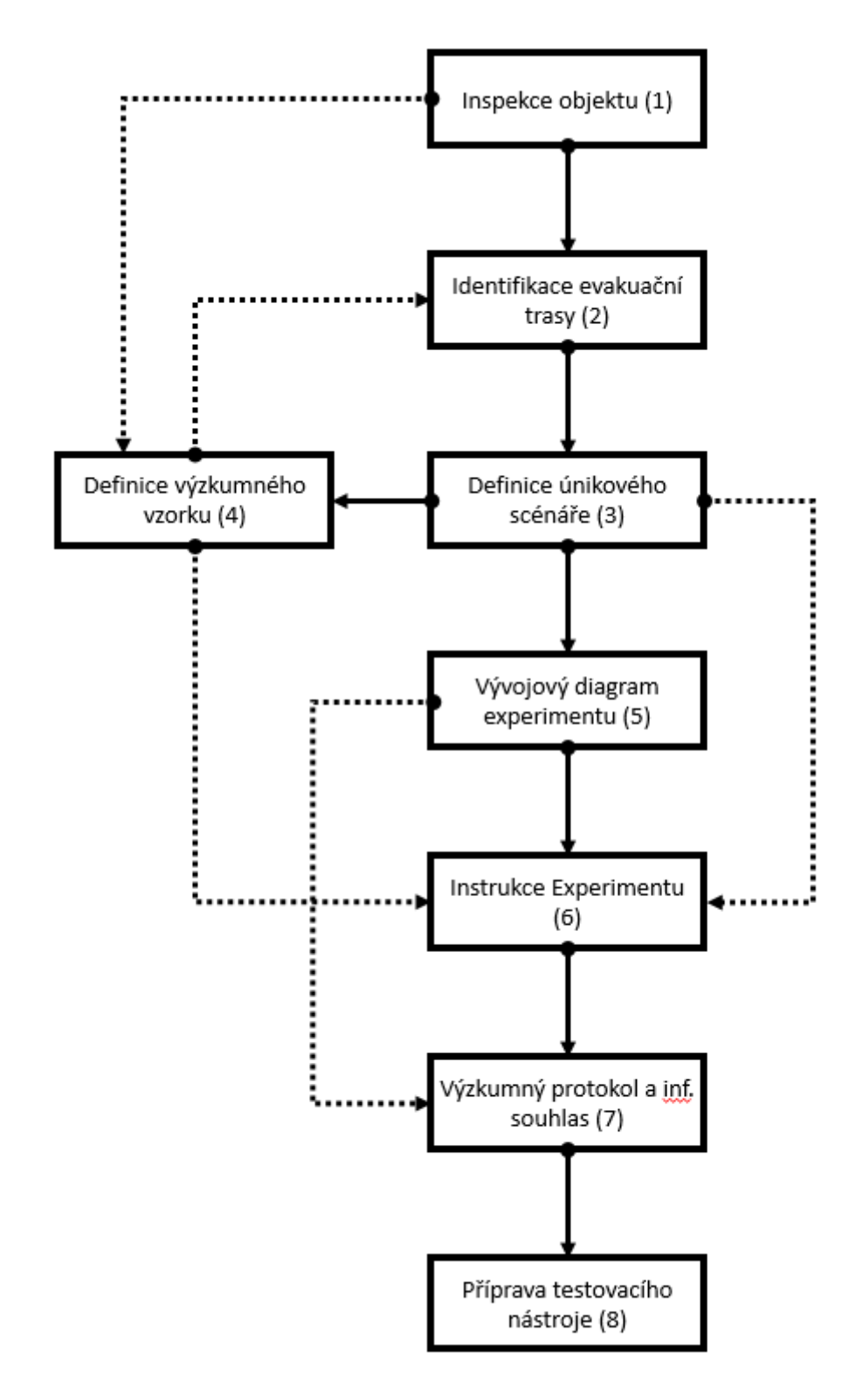

<span id="page-18-1"></span>*Obr. 12: Postup návrhu VR experimentu.*

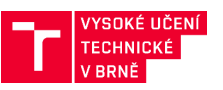

## <span id="page-19-0"></span>**4.1 Inspekce objektu (1)**

Inspekce objektu je výchozím krokem u každé inženýrské činnosti, v našem případě se ovšem předpokládá, že daný objekt je zatím pouze v projekční fázi, často možná i rané, např. architektonické studii. V takovém případě je pak nutné provést podrobnou studii dostupných podkladů a veškeré nejasnosti konzultovat s kompetentní osobou, např. s hlavním projektantem nebo architektem.

## <span id="page-19-1"></span>**4.2 Identifikace evakuační trasy (2)**

Po důkladném seznámení s dispozicí je nutné identifikovat možné evakuační trasy, které budou v rámci experimentu testovány, posouzeny z hlediska evakuačního procesu a později zohledněny při agentní simulaci. Předpokládá se, že identifikovaných tras bude více než oficiálních evakuačních tras (avšak oficiální evakuační trasy jsou zahrnuty vždy) aby bylo možné ověřit, jestli se osoby skutečně vydají po trasách navržených k evakuaci, nebo například cestou kterou do budovy přišli (obvykle hlavní vchod) a která nemusí být nutně evakuační nebo může být pro evakuaci i vyloženě nevhodná nebo nebezpečná [\(Obr. 18\)](#page-30-2).

## <span id="page-19-2"></span>**4.3 Definice únikového scénáře (3)**

Po identifikaci únikových tras je nutné definovat únikové scénáře, které budou odpovídat provozu budovy, kdy budou mít jiná specifika (jako např. dobu před pohybem, způsoby vyhlášení poplachu atd.) veřejné budovy jako nádraží, školy, úřady nebo kancelářské prostory, výrobní objekty a rezidenční budovy. Obecně má scénář tyto hlavní části:

- Dobu od vzniku mimořádné události po vyhlášení evakuace.
- Dobu před pohybem, což je doba, od vyhlášení evakuace po samotné započetí evakuace (pohybu) danou osobou. Tato doba může obsahovat např. sběr osobních věcí, ukončení práce (vypnutí nebo opuštění stroje, odložení nástrojů…), v chladném počasí oblékání, úvahu, zdali se jedná o skutečný poplach nebo cvičení atd.
- Samotnou evakuaci, tedy pohyb v rámci budovy. Tento bod se zpravidla dělí na dílčí části mezi významnými body na evakuační trase, ve kterých musí evakuovaná osoba učinit nějaká rozhodnutí (např. kterou cestou se dále vydá) nebo vykonat nějakou akci (přivolat výtah, otevřít dveře atd.).
- Ukončení evakuace. Okamžik kdy osoba dosáhne bezpečného prostoru (opustí budovu, vstoupí do chráněné únikové cesty atd.)

Příklad evakuačního scénáře pro budovu vysoké školy je uveden v kapitole [7.1,](#page-30-1) pro budovu nádraží by mohl evakuační scénář vypadat např. takto:

- 1. Vznik mimořádné události
- 2. Vyhlášení evakuace rozhlasem
- 3. Reakce na evakuaci
- 4. Sběr osobních věcí
- 5. Hledání východu
- 6. Pohyb k nejbližšímu východu
- 7. Opuštění budovy

Přičemž tento scénář může mít různé varianty, které zohledňují denní dobu a tím i počet osob v prostoru nádraží, příjezd vlaku, který způsobí protiproud osob a navýšení počtu evakuovaných osob, zablokování některého z východů atd.

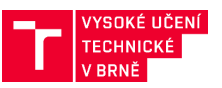

## <span id="page-20-0"></span>**4.4 Definice výzkumného vzorku (4)**

Na základě konkrétního způsobu užívání budovy je nutné definovat reprezentativní výzkumný vzorek s ohledem na socio-demografickou skladbu plánovaných uživatelů při současném dodržení etických principů a norem experimentů za účasti lidských participantů. Skutečnost, že experiment probíhá ve VR, poskytuje jistou volnost reprezentativního vzorku z pohledu fyzické zdatnosti, avšak klade zvýšené nároky na intelektuální stránku participantů, kteří musí být schopni jisté míry abstrakce a práce s digitálními technologiemi. Výzkumný vzorek musí být také rozdělen do vhodných kategorií, např. podle pohlaví, věku atd.

Pro ilustraci je možné použít příklad veřejné budovy (úřadu):

- 1) Definice očekávané skladby osob běžně se pohybujících v budově
	- a. z hlediska pohlaví poměr mužů a žen (v budově se zpravidla nachází 70 % žen)
	- b. z hlediska věku (nejvíce je zastoupena věková skupina v rozmezí 30–60 let)
	- c. z hlediska míry obeznámenosti s budovou (v úřední hodiny je 80 % osob návštěvníků)
- 2) Selekce reprezentativního vzorku výběr několika desítek jedinců, kteří reprezentují skladbu osob pohybujících se v budově – zde například 14 žen a 6 mužů ve věkovém rozmezí 30-60 let, z nichž 4 jsou obeznámeni s prostředím budovy (např. v rámci zácviku) a 16 z nich obeznámeno není.
- 3) Takto stratifikovaný výběr bude přizván do experimentu. V případě potřeby (např. chybějící data, nevolnost při měření atd.) bude výzkumný vzorek doplněn dalšími osobami do požadovaného počtu.

Dalším příkladem je pak budova nádraží:

- 1) Definice očekávané skladby osob běžně se pohybujících v budově
	- a. z hlediska pohlaví poměr mužů a žen (podíl je zpravidla vyrovnaný)
	- b. z hlediska věku (Dospělý 70 %, Mládež 20 %, Senioři 10%)
	- c. z hlediska míry obeznámenosti s budovou (70 % osob jsou pravidelní cestující)
- 2) Selekce reprezentativního vzorku výběr několika desítek jedinců, kteří reprezentují skladbu osob pohybujících se v budově – zde například 20 žen a 20 mužů, z nichž 28 jsou ve věku 30-60 let, 8 ve věku 15-20 let a 4 ve věku 70-80 let. 28 osob bude obeznámeno s prostředím budovy (např. v rámci zácviku).
- 3) Takto stratifikovaný výběr bude přizván do experimentu. V případě potřeby (např. chybějící data, nevolnost při měření atd.) bude výzkumný vzorek doplněn dalšími osobami do požadovaného počtu.

## <span id="page-20-1"></span>**4.5 Vývojový diagram experimentu (5)**

Navržený průběh experimentu musí být přehledně zdokumentován v grafické podobě, aby mohl být podroben revizi a v případě odhalení procedurálních chyb mohlo dojít k jejich nápravě. Tímto krokem dochází k opuštění teoretické roviny přípravy experimentu.

## <span id="page-20-2"></span>**4.6 Instrukce experimentu (6)**

V praktické části příprav je prvním krokem stanovení konkrétního znění instrukce k měření, které bude kvůli zachování objektivity a standardizace testování sdělováno identicky všem měřeným osobám. Toto sdělení musí obsahovat podrobný popis celého průběhu měření v takové podrobnosti, aby testovaná osoba nebyla v žádné části experimentu zaskočena. Instrukce je vhodné testovaným osobám sdělovat předem, aby měly dostatek času k jejich nastudování. Příklad instrukcí experimentu je uveden v příloze.

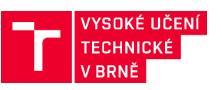

## <span id="page-21-0"></span>**4.7 Výzkumný protokol a informovaný souhlas (7)**

Výzkumný protokol slouží v případě potřeby ke schválení experimentu příslušným orgánem dohlížejícímu na etické postupy při získávání dat od lidských participantů a bezpečnost celého experimentu. V rámci protokolu je vhodné definovat skladbu a způsob náboru zkoumaných osob (cílové populace) a podrobný postup experimentu (měření). Klíčovým dokumentem je informovaný souhlas, který je předkládán participantům na začátku každého individuálního měření, je stručným zněním protokolu pro participanta, přičemž instrukce experimentu jsou nedílnou součástí tohoto souhlasu. Informovaný souhlas slouží jako potvrzení, že participant je plně informován a souhlasí s průběhem experimentu a případnými riziky (jak v etické tak právní rovině). Informovaný souhlas se stvrzuje oboustranným podpisem a jeho ukázka je uvedena v příloze.

## <span id="page-21-1"></span>**4.8 Příprava testovacího nástroje (8)**

Samotná fyzická příprava technického vybavení a prostorů experimentu. Konkrétní postupy závisí na použité technologii, avšak obecně je potřeba zohlednit následující skutečnosti:

- Testovací nástroj má formu aplikace zobrazující prostřednictvím helmy pro VR virtuální prostředí studované budovy, ve které se participant může pohybovat pomocí navrženého ovládacího rozhraní (zpravidla klávesnice a myš)
- Možnost přesného zaznamenávání polohy v čase (tzv. časoprostorové trajektorie) participanta ve VR a jeho interakce s rozhraním (včetně možnosti exportu ve vhodném formátu).
- Možnost vyvolání fyzické nevolnosti (tzv. cybersickness).
- Možnost ovládání rozhraní jinou formou, něž pomocí myši a klávesnice která nemusí být dobře přijímána všemi osobami a vliv použité metafory pohybu na výsledky experimentu.
- Zobrazovací možnosti použité výpočetní techniky.
- Volba prostor pro testování by měla podléhat standardům experimentálního výzkumu a hygienických standardů, mělo by se tedy jednat o nerušenou klidnou místnost s efektivním odvětráním a odhlučněním [\(Obr. 13\)](#page-22-0).

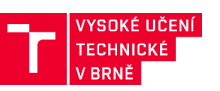

<span id="page-22-0"></span>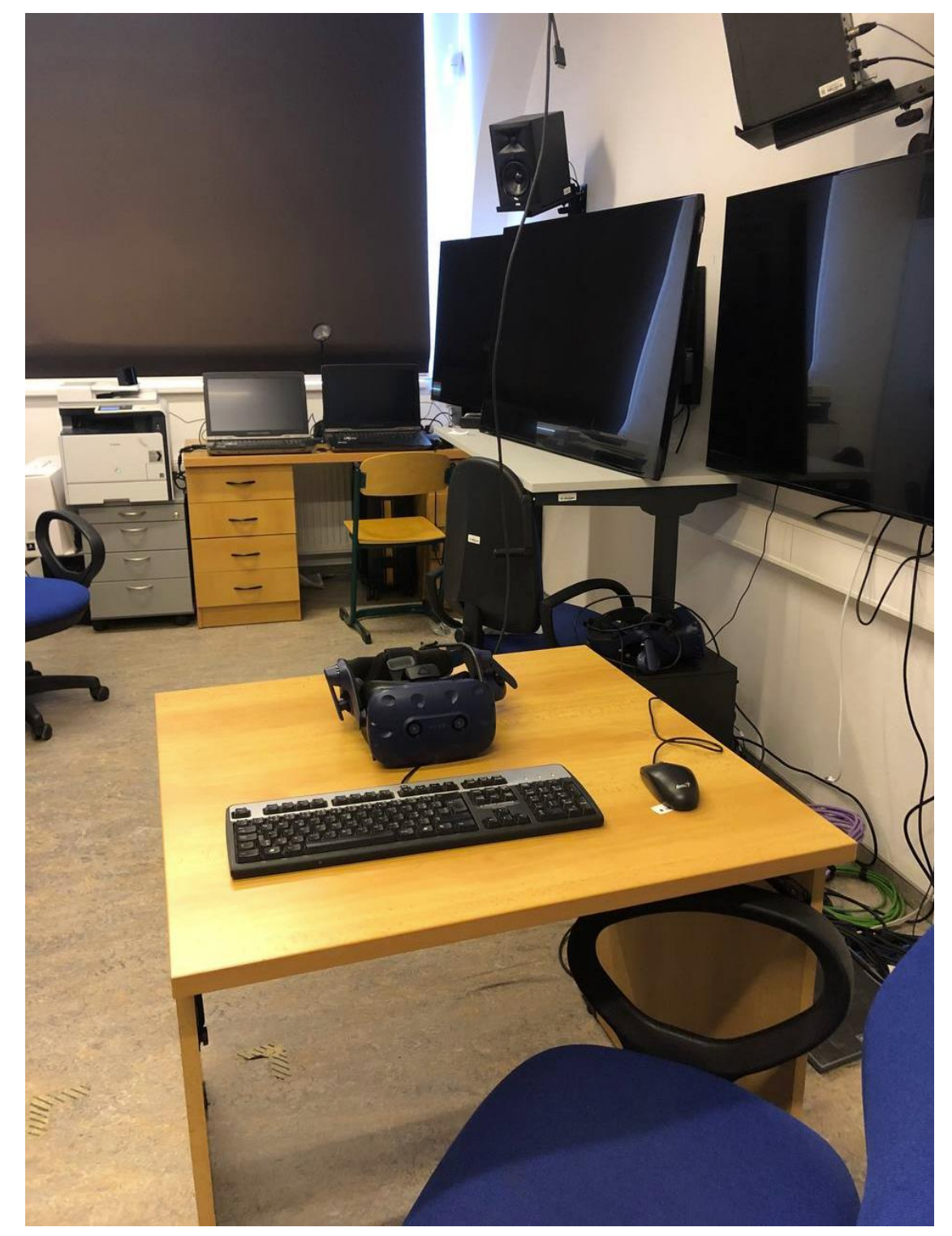

*Obr. 13: Ukázka místa pro testování a testovacího nástroje – Brýle pro VR, klávesnice a myš. Na přilehlých monitorech sleduje obsluha průběh experimentu.* 

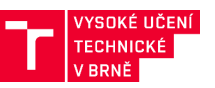

## <span id="page-23-0"></span>**5 VR EXPERIMENT**

Metodicky správné provedení VR experimentu je nezbytným předpokladem pro získání validních dat, a i zdánlivě drobná pochybení mohou v konečném důsledku vést ke znehodnocení celého měření, které je časově a finančně nejnákladnější částí celého procesu. Navíc může být velmi problematické získání náhradního výzkumného vzorku, protože původní vzorek osob bude již obeznámen s průběhem evakuace a pro opakované měření jej nelze použít. Celý proces je tedy nutné důsledně kontrolovat do nejmenších podrobností a celý průběh ověřit v rámci pilotního testování ([Obr. 14\)](#page-24-1).

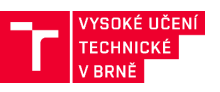

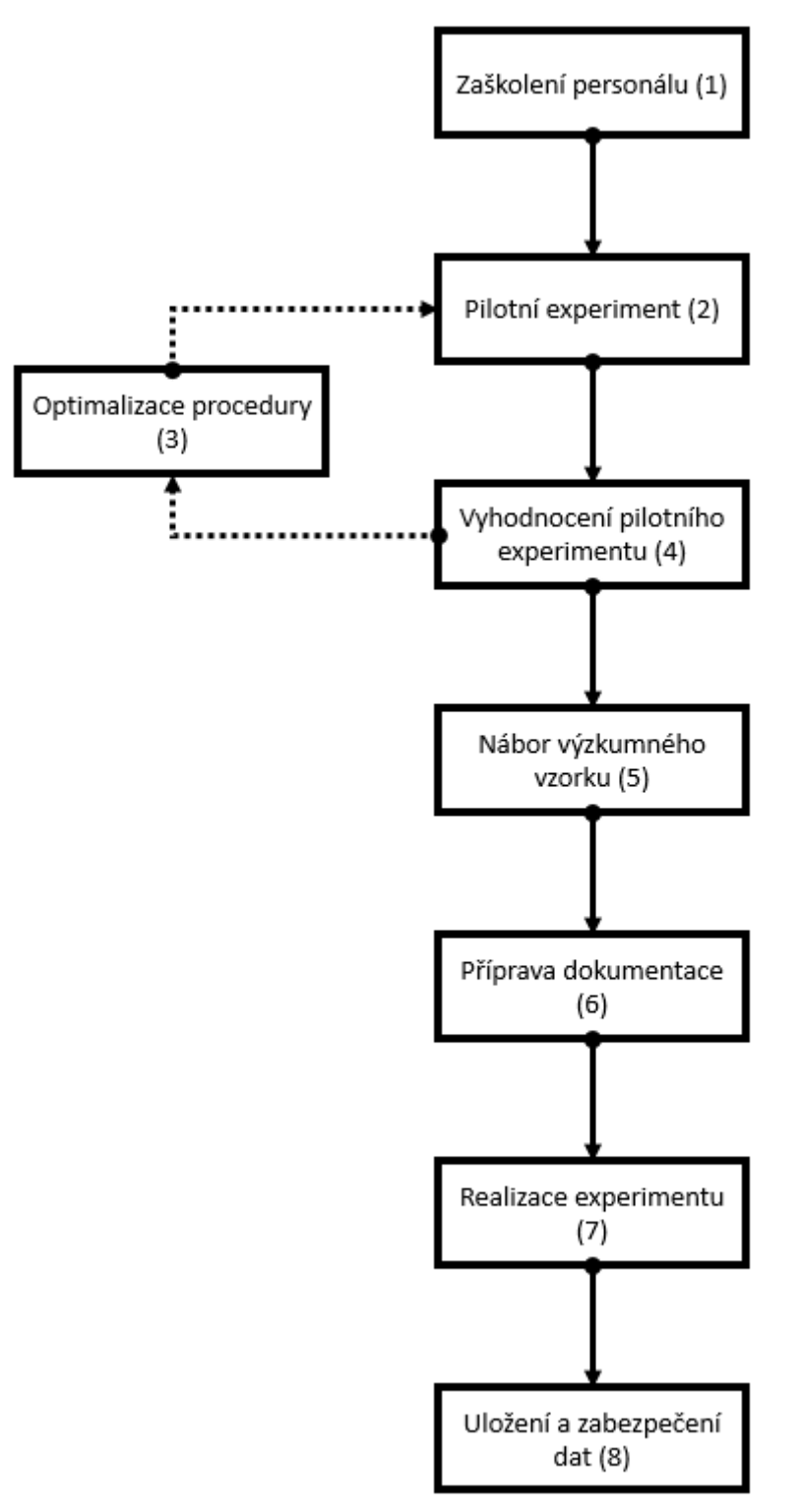

*Obr. 14: Postup provedení VR experimentu.*

#### <span id="page-24-1"></span><span id="page-24-0"></span>**5.1 Zaškolení personálu (1)**

Klíčovým předpokladem úspěšného měření je důkladné zaškolení a trénink potřebného personálu, který se musí detailně obeznámit zejména s následujícími aspekty, přičemž je nezbytné, aby se jednotliví členové personálu mohli dle potřeby vzájemně v plné míře zastoupit:

• Technickou stránkou použitého vybavení. Personál musí dokonale ovládat použité technické zařízení (PC, brýle pro virtuální realitu, ostatní periferie…) do takové míry, aby

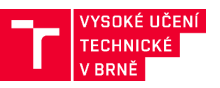

mohl v případě potřeby řešit i drobné technické komplikace, které mohou v průběhu experimentu nastat (nefunkčnost software, hardware atd.). Při měření musí být k dispozici také IT specialista, který je schopen vyřešit případné komplexní technické problémy.

- Strukturou a metodikou celého experimentu, a to jak z teoretického, tak praktického pohledu.
- Strukturou a kvalitou požadovaných výstupů.
- Formou komunikace se zkoumanými subjekty, a to v míře nezbytné pro zamezení negativním důsledkům sběru dat (např. traumatizace zkoumaných osob, nevědomé obeznámení s průběhem evakuace atd.).
- Formou závěrečného vyjasnění a prodiskutování všech aspektů měření mezi výzkumníkem a participantem pro odhalení případných nedorozumění a odhalení chyb v měření.

## <span id="page-25-0"></span>**5.2 Pilotní experiment (2)**

Návrh experimentu a kompetence personálu je nezbytné ověřit formou pilotního testování v dostatečném, ideálně více kolovém rozsahu s průběžným vyhodnocením výsledků (4), průběhu a chování personálu a následnou Optimalizací procedury (3). Teprve v případě že pilotní experiment proběhne hladce, bez komplikací, výsledky nevykazují žádné chyby a poskytují potřebné informace v dostatečné kvalitě, je možné přejít k přípravám realizace ostrého experimentu.

## <span id="page-25-1"></span>**5.3 Nábor výzkumného vzorku (5)**

Jak bylo uvedeno v [\(4.4\)](#page-20-0), výzkumný vzorek musí odpovídat strukturou budoucím uživatelům testovaného objektu. Z pohledu realizace je nutné získat vzorek větší než potřebný, protože část subjektů nemusí na experiment z různých důvodů dorazit, část subjektů provede experiment neočekávaným způsobem a část výsledků může být ovlivněna technickými problémy. Obecně lze doporučit najmout o 20 % až 50 % více osob, než je minimální množství (je vhodné vycházet z poznatků pilotního experimentu), v závislosti na složitosti experimentu a demografické struktuře (u mladých lidí lze např. očekávat větší absenci, u starších osob naopak neočekávané provedení experimentu atd…). Množství osob musí být voleno také takovým způsobem, aby bylo zajištěno dostatečné množství participantů pro každou sledovanou kategorii (např. mužů a žen).

## <span id="page-25-2"></span>**5.4 Příprava dokumentace (6)**

Před měřením je nutné připravit finální podobu všech dokumentů (viz. kapitola [4.7](#page-21-0)), přičemž je nutné zajistit jazykovou a právní korekturu pro každý konkrétní případ měření. Dokumenty je nutné mít předtištěné v dostatečném množství a testovaným osobám je distribuovat v dostatečném předstihu, ideálně při náboru.

## <span id="page-25-3"></span>**5.5 Realizace experimentu (7)**

Po zajištění dostatečného výzkumného vzorku a splnění všech výše uvedených předpokladů je možné přistoupit k samotné realizaci experimentu. Před uvedením testované osoby (participanta) do evakuačního scénáře je nutné provést jeho zácvik s použitou technikou – primárně obeznámit jej s VR a nechat participanta přivyknout na nové prostředí, s následným tréningem ovládání. Po zaškolení participanta a splnění všech formálních náležitostí je možné zahájit simulaci evakuace.

## <span id="page-25-4"></span>**5.6 Uložení a zabezpečení dat (8)**

Naměřená data je nutné uložit na zabezpečeném a zálohovaném uložišti, aby nedošlo k jejich ztrátě a zneužití. K tomuto úložišti mohou mít přístup pouze pověřené osoby, neboť se v určitých

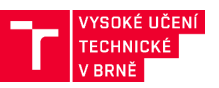

případech může jednat o osobní informace. Teprve anonymizovaná data je možné zpřístupnit k dalšímu vyhodnocení, přičemž se anonymizovanými daty rozumí taková, kde je znemožněna jakákoliv zpětná identifikace účastníka výzkumu na základě jeho sebraných dat [\(Obr. 16\)](#page-26-0). V praxi je tedy běžným postupem přidělení unikátního (avšak náhodně generovaného) identifikátoru každému participantovi, pod kterým jsou dále veškerá výkonová/behaviorální data ukládána. Identita participanta včetně jeho případných osobních údajů jsou potom zapsány v samostatném dokumentu [\(Obr. 15\)](#page-26-1), kdy je ke konkrétnímu jménu přidělený identifikátor ID (ideálně náhodně generovaný). Tento samostatný dokument spojující identitu participanta s jeho naměřenými daty je tedy možné v kterékoliv potřebné fázi výzkumu skartovat a zajistit tak kompletní anonymitu.

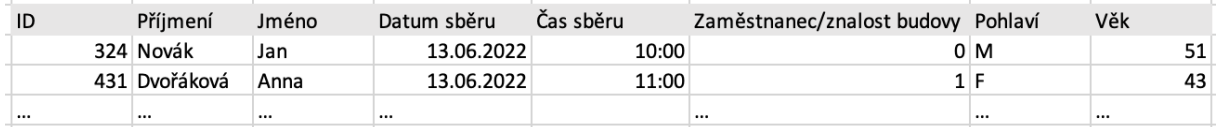

<span id="page-26-1"></span><span id="page-26-0"></span>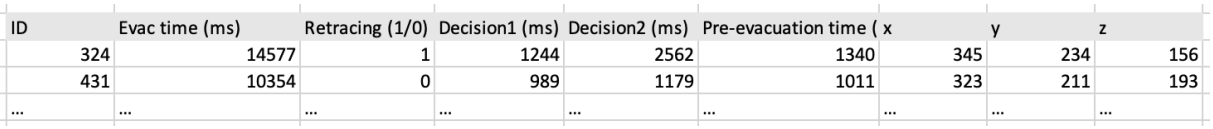

#### *Obr. 15: Tabulka obsahující citlivé údaje.*

*Obr. 16: Tabulka obsahující pouze anonymizovaná data.*

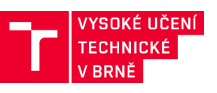

## <span id="page-27-0"></span>**6 ZPRACOVÁNÍ A VYHODNOCENÍ VÝSLEDKŮ**

V případě úspěšného experimentu je možné přistoupit ke zpracování dat v následujících krocích:

- 1. Anonymizace dat
- 2. Extrakce časoprostorových trajektorií
- 3. Odstranění nevalidních časoprostorových trajektorií
- 4. Vyhodnocení časoprostorových trajektorií

#### <span id="page-27-1"></span>**6.1 Anonymizace dat**

Anonymizace dat může proběhnout už v průběhu experimentu, kdy bude samotná simulace prováděna anonymně a bude párována pouze s demografickou charakteristikou testované osoby (věk, pohlaví atd…), protože vzhledem k povaze experimentu není provázání na konkrétní osobu klíčovým aspektem. Tento přístup je velmi praktický z pohledu zabezpečení osobních údajů. V případě, kdy je žádoucí párovat simulace s konkrétní osobou, musí být zřízena samostatná databáze obsahující osobní údaje, která podléhá přísnému zabezpečení a teprve anonymizovaná data jsou předána širšímu kolektivu k vyhodnocení. Je však zachována možnost (prostřednictvím zabezpečené databáze) demografická data doplnit, případně porovnávat různé výsledky jednoho participanta.

## <span id="page-27-2"></span>**6.2 Extrakce časoprostorových trajektorií**

Jak je uvedeno v kapitole [4.8](#page-21-1), použitý nástroj musí umožňovat záznam časoprostorových trajektorií jakožto univerzálního zobrazení evakuačního experimentu ve vztahu k řešené oblasti a času [\(Obr. 17\)](#page-28-2). Na úrovni měřícího nástroje může tento záznam probíhat v různém formátu a rozlišení, pro vyhodnocení je tedy nutné exportovat časoprostorové trajektorie ve formátu tabulky [\(Tab. 1\)](#page-27-3), která bude mýt tyto parametry:

- Souřadnice polohy v kartézské soustavě souřadnic [x, y, z], jako jednotku je vhodné zvolit [m] s vhodnou přesností (větší přesnost než 0,01 m není v tomto případě smysluplná).
- <span id="page-27-3"></span>• Souřadnice času [t], jako jednotku je vhodné zvolit [s] s vhodnou přesností (větší přesnost než 0,1 s není v tomto případě smysluplná).

| t    | X                 | y                 | Z                 |  |  |
|------|-------------------|-------------------|-------------------|--|--|
| [s]  | $\lceil m \rceil$ | $\lceil m \rceil$ | $\lceil m \rceil$ |  |  |
| 0,0  | 58,25             | 33,73             | 14,25             |  |  |
| 1,0  | 58,13             | 33,22             | 14,25             |  |  |
| 2,0  | 57,85             | 32,07             | 14,25             |  |  |
| 3,0  | 57,57             | 30,91             | 14,25             |  |  |
| 4,0  | 57,27             | 29,84             | 14,12             |  |  |
| 5,0  | 56,61             | 28,92             | 14,10             |  |  |
| 6,0  | 55,69             | 28,45             | 14,10             |  |  |
| 7,0  | 54,50             | 28,38             | 14,10             |  |  |
| 8,0  | 53,32             | 28,30             | 14,10             |  |  |
| 9,0  | 52,13             | 28,23             | 14,10             |  |  |
| 10,0 | 50,94             | 28,16             | 14,10             |  |  |

*Tab. 1: Ukázka formátu exportu časoprostorových trajektorií.*

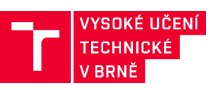

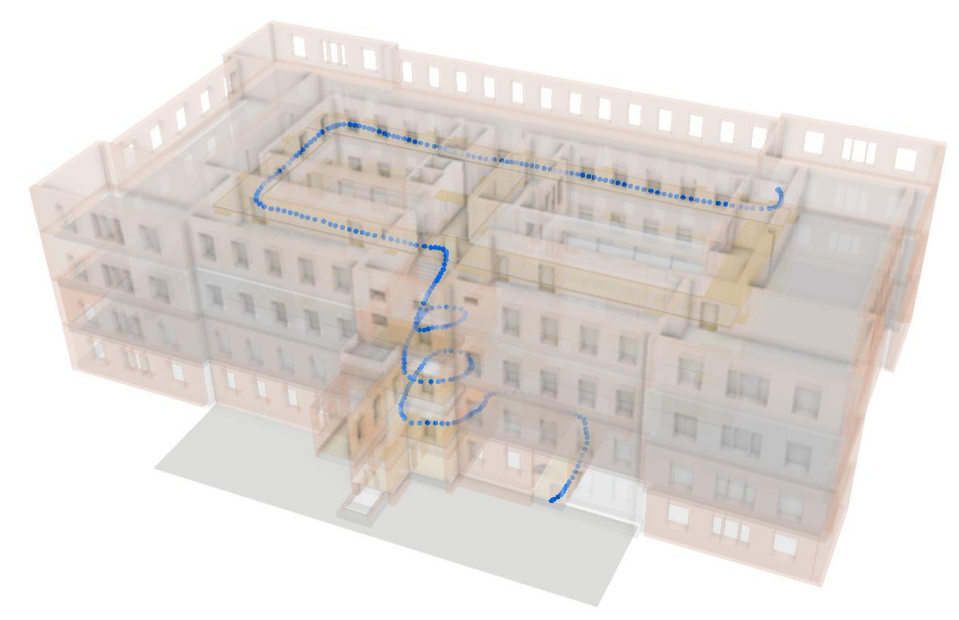

*Obr. 17: Časoprostorová trajektorie ve virtuálním modelu budovy.*

## <span id="page-28-2"></span><span id="page-28-0"></span>**6.3 Odstranění nevalidních časoprostorových trajektorií**

Část experimentů, které není možné použít pro vyhodnocení, bude pravděpodobně odhalena už při samotném testování (např. při nepochopení ovládání, ztrátě orientace atd…), část nezdařilých experimentů se však může na první pohled jevit jako validní. Časoprostorové trajektorie je tak nutné podrobit vizuální kontrole (např. v GIS) ve vztahu k modelu budovy a analytické kontrole z pohledu maximálních a minimálních hodnot dynamických veličin (zrychlení, rychlost atd.). Případy, které se vymykají hraničním hodnotám nebo vykazují jiné zjevné nedostatky, musí být z datového vzorku odstraněny.

## <span id="page-28-1"></span>**6.4 Vyhodnocení časoprostorových trajektorií**

Vyhodnocení časoprostorových trajektorií je založeno na jejich první a druhé derivaci nebo na splnění různých statických a dynamických podmínek. Konkrétní implementace tohoto postupu je závislá na použitém nástroji (Excel, Matlab, R, Python…) a není předmětem této metodiky. Cílem vyhodnocení je však získat následují parametry jednotlivých trajektorií nebo datového souboru jako celku:

- **Doba před pohybem** doba mezi vyhlášením evakuace a započetí evakuace participantem. Tato doba se může podle daného provozu a využití budovy vázat na různé události, jako např. začátek chůze, opuštění místnosti, opouštění místa k sezení atd.
- **Vzdálenost od zdí a překážek** vzdálenost, v jaké se neomezené osoby pohybují kolem zdí, nároží nebo překážek na trase, jako jsou stoly, židle, květiny atd.
- **Vzdálenost od ostatních osob** vzdálenost nebo rozestup, který udržují osoby v davu. Tato veličina je zpravidla závislá na lokální hustotě.
- **Rozhodovací doba** na evakuační trase mohou nastat místa, kde se musí osoba např. rozhodnout mezi dvěma různými cestami, narazí na překážku na trase a musí se rozhodnout o dalším postupu, musí studovat evakuační plán atd. Na těchto zpravidla dopředu identifikovaných místech je nutné sledovat čas, po který se daná osoba rozhoduje o dalším postupu a prodlužuje tak dobu evakuace.
- **Poměr** na evakuační trase mohou nastat místa, kde je např. možné pokračovat více směry nebo vykonat různé aktivity. Na těchto zpravidla dopředu identifikovaných místech

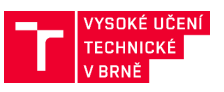

je nutné sledovat poměr osob, které se rozhodnou pro možné varianty (např. 40% pokračuje po značené trase, 60% po trase příchodu do budovy).

• **Doba evakuace** – celkový čas, který stráví osoba od začátku pohybu po dosažení bezpečného prostoru.

Dynamické parametry je nutné vyhodnotit jako úsekové, protože přímá kontrola rychlosti pohybu (která by odpovídala realitě) zatím není ve VR běžně dostupná:

- **Rychlost chůze** rychlost chůze neomezených osob (davem, ostatními evakuovanými osobami atd.). Může být vyhodnoceny pro různé úseky, typy povrchu nebo konstrukce. V minimální míře je nutné vyhodnotit rychlost chůze po rovině a po schodištích nebo rampách.
- **Zrychlení** doba od zahájení pohybu do dosažení maximální rychlosti chůze neomezených osob.

Tyto parametry je nutné sledovat odděleně pro různé demografické skupiny podle toho, jak byl definován výzkumný vzorek ([4.4\)](#page-20-0).

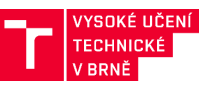

## <span id="page-30-0"></span>**7 BEHAVIORÁLNÍ MODEL**

Samotný behaviorální model je soubor parametrů, poměrů a rozdělení pravděpodobnosti, které je možné získat z vyhodnocení virtuálního experimentu. Konkrétní podoba musí odpovídat možnostem simulačního nástroje, do kterého chceme behaviorální model vložit, protože forma zadávání statistických proměnných se může mezi jednotlivými nástroji výrazně lišit. Pro příklad uvedeme behaviorální model chování vytvořený pro budovu z [Obr. 2](#page-7-2) a nástroj Pathfinder.

## <span id="page-30-1"></span>**7.1 Scénář evakuace**

Evakuovaná osoba se nachází v bodě A ([Obr. 18\)](#page-30-2) a v případě vyhlášení pokynu k evakuaci se musí dostat k východu E1, který je označený jako evakuační. Na trase evakuace je však několik míst, na kterých musí evakuovaná osoba učinit rozhodnutí, nebo se vypořádat s neočekávanými okolnostmi:

- B V tomto místě je instalována v budově mříž, která slouží k oddělení dvou prostorů s různou otevírací dobou a v určitou hodinu se uzavírá. Evakuovaná osoba vstoupila do prostoru touto mříží, avšak v době evakuace je mříž již uzavřena a evakuovaná osoba tak nemůže pokračovat ve směru B1, ale musí se vydat směrem B2 což je pro ni neznámá cesta.
- C V tomto bodě může osoba pokračovat dvěma směry, evakuační trasa je značena ve směru C2 po schodišti, ve směru C1 je výtah, kterým se evakuovaná osoba do patra dostala. Tento výtah však není evakuační a v době evakuace je mimo provoz.
- D v tomto místě jsou opět možné dva směry evakuace, směr D2 je značená úniková cesta, směr D1 je cesta, kterou osoba do budovy vstoupila. Oba dva východy jsou v době evakuace otevřené.

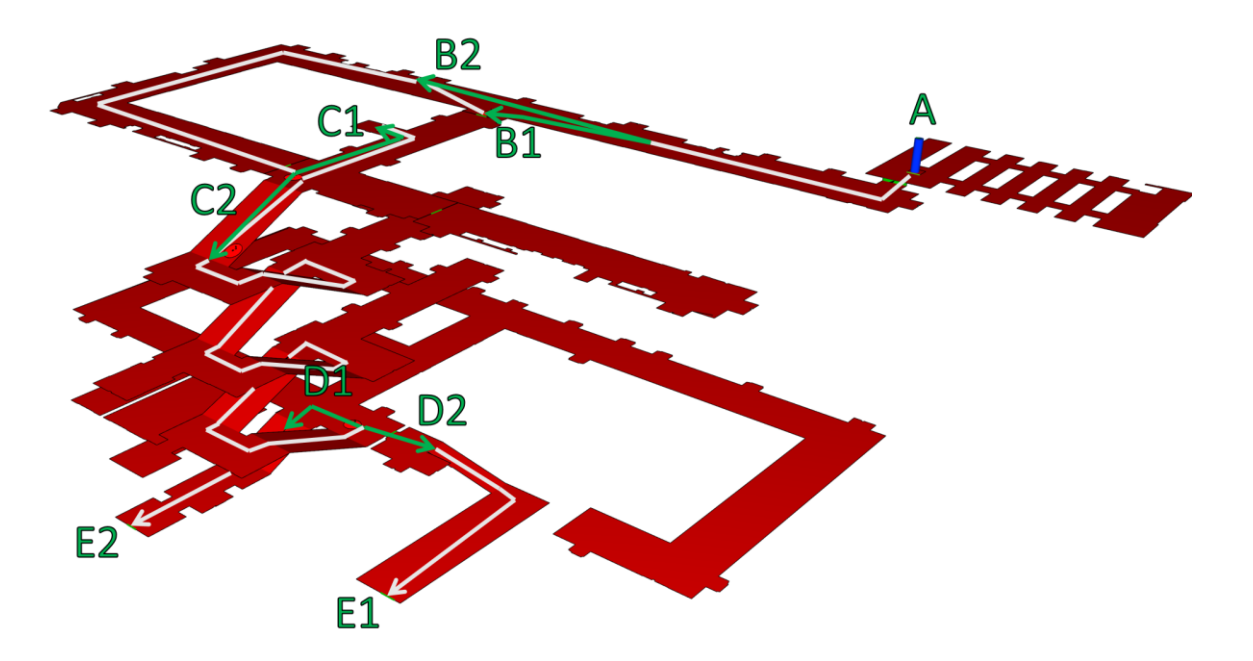

<span id="page-30-2"></span>*Obr. 18: Klíčové body evakuačního scénáře a behaviorálního modelu.*

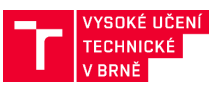

Uvedený scénář byl ověřen v rámci virtuálního experimentu a na základě jeho výsledků lze vytvořit následující behaviorální model.

## <span id="page-31-0"></span>**7.2 Příklad behaviorálního modelu v softwaru Pathfinder**

Behaviorální model je tvořen dvěma částmi. První část tvoří vyhodnocený virtuální experiment v podobě, která je kompatibilní s použitým software ([Tab. 2](#page-31-1)), druhou potom samotná implementace v modelovacím software s využitím jeho nástrojů. V případě software Pathfinder se jednalo o tyto elementy:

- Waypoint bod kterého musí agent na své cestě dosáhnout, případně projít posloupnost těchto bodů. Za průchod je považováno vstoupení agenta do kruhu o definovaném poloměru, jehož střed leží v místě waypointu.
- Behaviors tzv. chování, které je tvořeno posloupností úkolů která má agent vykonat, v našem příkladě se tak jednalo o posloupnost waypointů které musí agent navštívit v bodech B, C a D a časem, který musí v těchto bodech strávit. Pokud se v nějakém bodě agenti vydávají různým směrem, jsou vytvořeny Bahaviors v daném poměru.
- Profiles skupina agentů se stejnými parametry jako rychlost, odstup od zdí atd.

U veličin daných statistickým rozdělením je na začátku simulace vždy náhodně zvolena konkrétní realizace pro daného agenta. U veličin daných poměrem jsou agenti do daných skupin přiřazeny náhodně takovým způsobem, aby byl splněn zadaný poměr. Tento přístup pak umožňuje simulace metodou Monte Carlo.

<span id="page-31-1"></span>

| <b>Parametr</b>                                  |            | Muži                                    |      |                                   |      | Ženy                                    |      |                               |  |
|--------------------------------------------------|------------|-----------------------------------------|------|-----------------------------------|------|-----------------------------------------|------|-------------------------------|--|
|                                                  | mean       | <b>SD</b>                               | min  | max                               | mean | SD                                      | min  | max                           |  |
| Pohlaví [%], poměr                               | 58         |                                         |      | 42                                |      |                                         |      |                               |  |
| Doba před pohybem [s], normální rozdělení        | 6,9        | 3,7                                     | 3,3  | 17,8                              | 6,9  | 4                                       | 3,2  | 16,5                          |  |
| Rychlost pohybu, volná [m/s], normální rozdělení |            | 0,16                                    | 2    | 2,5                               | 2,1  | 0,2                                     | 1,7  | 2,3                           |  |
| Odstup od zdí [m], normální rozdělení            |            | 0,33                                    | 0,39 | 1,53                              | 0,9  | 0,28                                    | 0,37 | 1,44                          |  |
| Rozhodovací čas v místě B [s], distribuce v %    |            | 2,5s<br>7,5s<br>12,5s<br>17,5s<br>32,5s |      | 50%<br>27,5%<br>5%<br>12,5%<br>5% |      | 2,5s<br>7,5s<br>12,5s<br>17,5s<br>32,5s |      | 25%<br>50%<br>13%<br>6%<br>6% |  |
| Bod C, poměr osob ve směru C1 - k výtahu         | 13%        |                                         |      | 6%                                |      |                                         |      |                               |  |
| Bod C, rozhodovací čas                           | Nevýznamný |                                         |      |                                   |      |                                         |      |                               |  |
| Bod D, poměr osob ve směru E1                    | 64%        |                                         |      | 56%                               |      |                                         |      |                               |  |
| Bod D, rozhodovací čas                           | Nevýznamný |                                         |      |                                   |      |                                         |      |                               |  |

*Tab. 2: Příklad behaviorálního modelu v konkrétním softwarovém nástroji.*

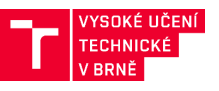

## <span id="page-32-0"></span>**8 AGENTNÍ MODEL - POPULACE A KALIBRACE**

Připravený behaviorální model můžeme aplikovat do ABEM v rámci tvorby populace. Uplatnění modelu probíhá pomocí dvou parametrických skupin, do kterých se agenti řadí. Jedná se o Behaviors, které definují zejména to, kudy se agenti pohybují, případně jaké akce vykonají a Profiles, které definují parametry jako rychlost pohybu, zrychlení atd. Agenty je potřeba rozdělit do těchto parametrických skupin takovým způsobem, aby byla pokryta celá zkoumaná populace. Konkrétní postup závisí na zvoleném nástroji, jako příklad uvedeme opět nástroj Pathfinder a simplifikovaný model ([Obr. 19](#page-32-1)) ve kterém uplatníme behaviorální model z [Tab. 2:](#page-31-1)

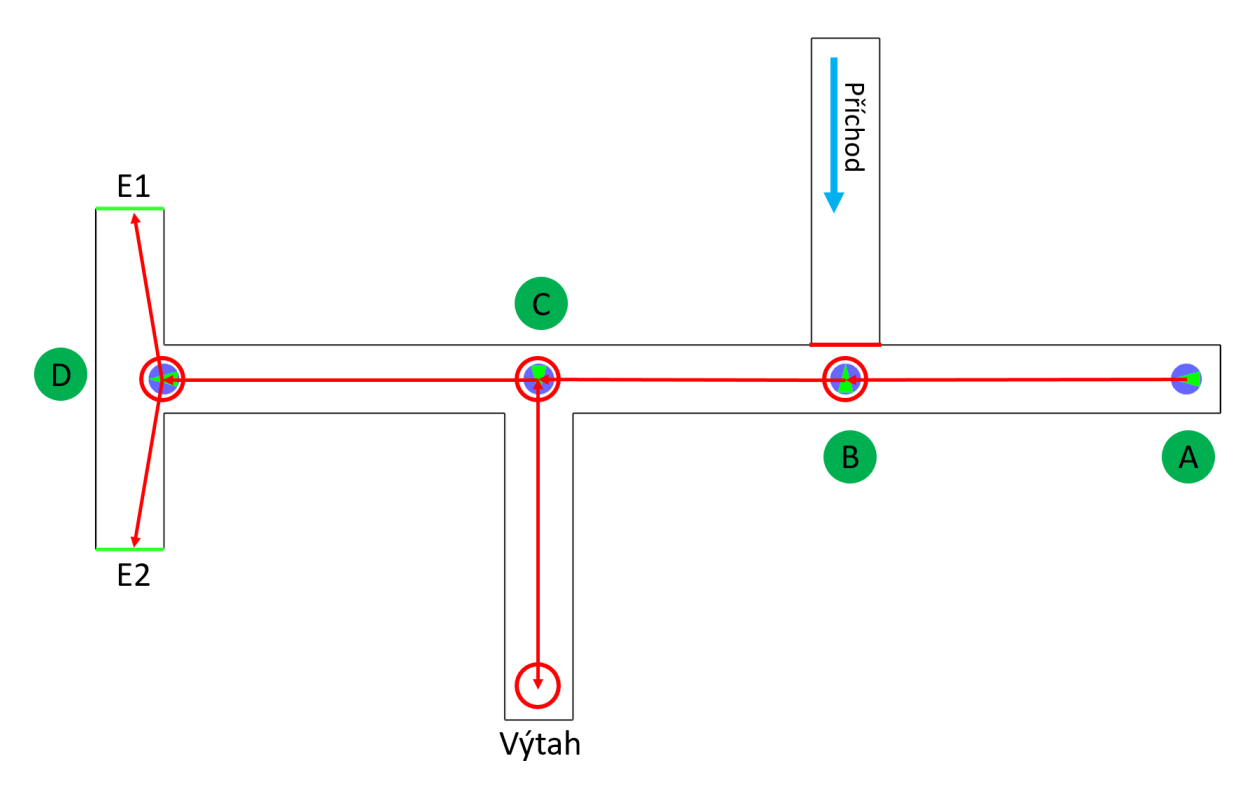

*Obr. 19: Příklad simplifikovaného modelu pro aplikaci behaviorálního modelu.*

<span id="page-32-1"></span>1. V rámci Profiles vytvoříme dvě skupiny pro Muže a Ženy a nastavíme příslušné parametry jako rychlost pohybu [\(Obr. 20\)](#page-33-0) nebo odstup od zdi.

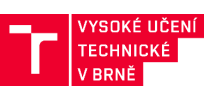

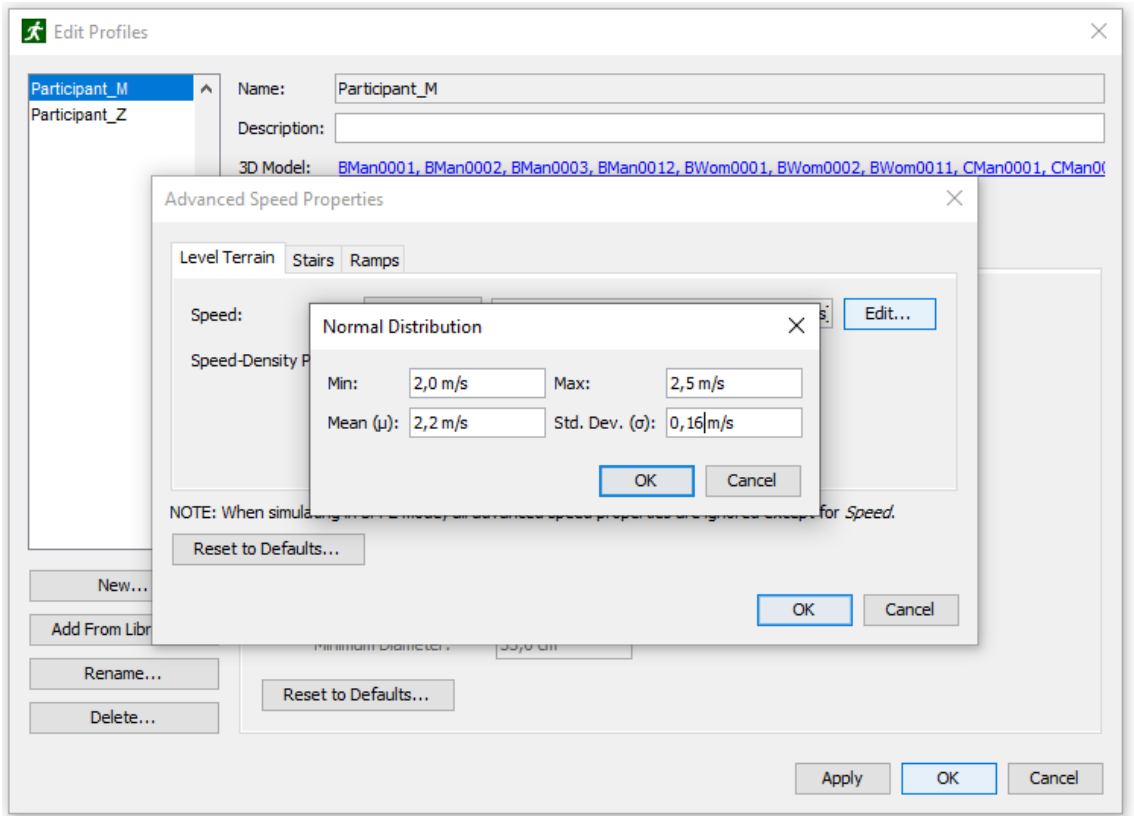

*Obr. 20: Příklad nastavení rychlosti pohybu pro skupinu muži.*

<span id="page-33-0"></span>2. Dále musíme vytvořit několik skupin Behaviors pro všechny kombinace pohlaví a možných trajektorií. Výchozí bod pohybu agentů pro jednotlivá Behaviors umístíme do bodu A, dobu před pohybem ([Obr. 21](#page-33-1)) zadáme jako normální rozdělení dle naměřených hodnot.

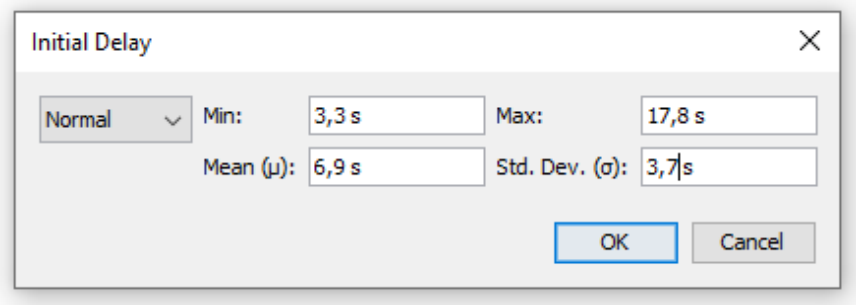

*Obr. 21: Příklad zadání doby před pohybem.*

<span id="page-33-1"></span>3. Dále se agenti pohybují do bodu B, do kterého umístíme Waypoint a pomocí Behaviors nastavíme v bodě B čekání dle naměřených hodnot. Můžeme použít buď opět statistické rozdělení, anebo jako v našem příkladě distribuci [\(Obr. 22\)](#page-34-0).

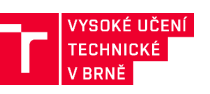

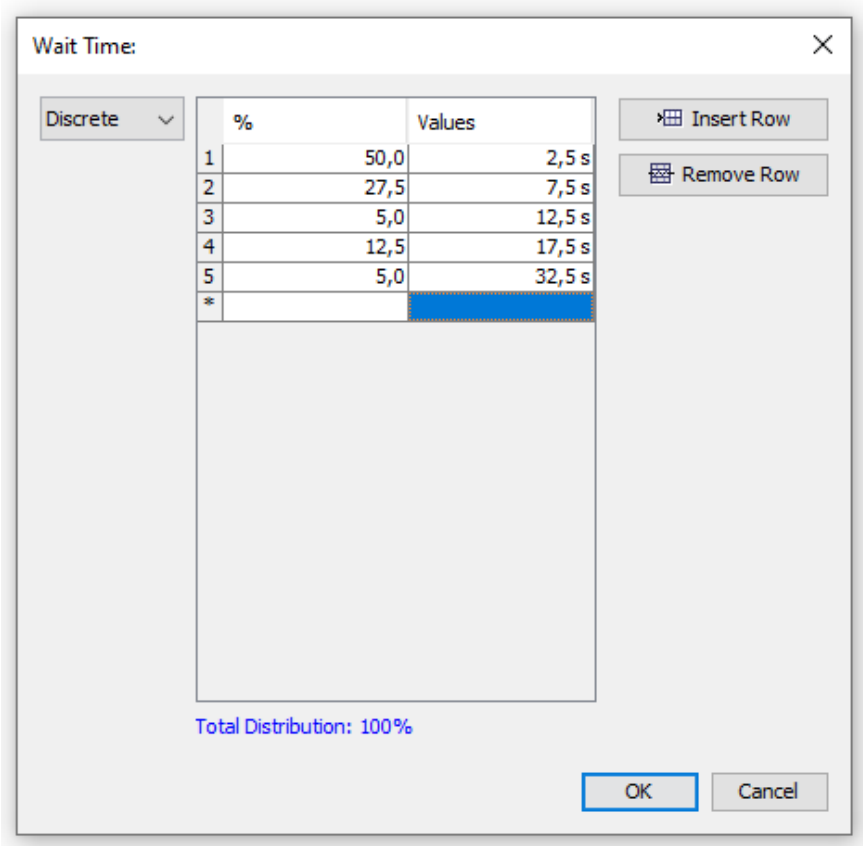

*Obr. 22: Ukázka nastavení distribuce čekací doby.*

- <span id="page-34-0"></span>4. Po ukončení čekání agenti pokračují do bodu C, kde část pokračuje k výtahu a zpět, část přímo do bodu D. Příslušný poměr je v modelu reprezentován dvěma Behaviors pro každé pohlaví, přičemž agenti jsou do těchto Behaviors rozděleni dle poměru v [Tab. 2](#page-31-1)
- 5. Obdobně proběhne aplikace v bodě D, kde se skupinydále dělí podle toho, jestli pokračují k E1 nebo E2. Pokud je v bodě C nebo D naměřena významná čekací doba, je uplatněna stejně jako v bodě D.

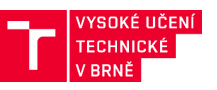

## <span id="page-35-0"></span>**9 ZÁVĚR**

Po úspěšné implementaci behaviorálního modelu je možné přistoupit k simulaci a vyhodnocení výsledků (tvorba ostatních částí modelu a procesu simulace není předmětem této metodiky). Výsledky výzkumu ukazují, že implementace behaviorálního modelu výrazným způsobem zpřesní predikci evakuačního času, protože standardní přístupy často zanedbávají situace, kdy se soby nějakým způsobem rozhodují nebo hledají správnou cestu. Tyto situace však mohou významným způsobem navýšit evakuační čas, což může mít v případě vzniku mimořádné události tragické následky. Testování evakuace ve VR, které je schopné tyto jevy identifikovat a věrně kvantifikovat, je tak podstatným přínosem pro bezpečnost osob a do budoucna se jedná o velice slibný nástroj.

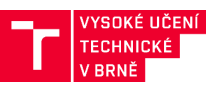

#### <span id="page-36-0"></span>**10 LITERATURA**

- [1] Whyte, J.; Nikolić, D.; *Virtual Reality and the Built Environment*, Routledge; 2nd edition, 2018, ISBN: 978-1138668768
- [2] Pilný, O.; Remeš, J.; Gottvaldová, J.; Jun, D.; Pilný, P.: *Virtuální realita ve stavební praxi*, Vysoké učení technické v Brně, 2020. 419 s. ISBN: 978-80-214-5912-2020
- [3] ISO/TR 13387-8 Fire Engineering: Life Safety | Occupant Behaviour, Location and Condition. 1999.
- [4] ISO 16730:2008 Fire safety engineering | Assessment, verification and validation of calculation methods. 2012.
- [5] Lovreglio, R.; Ronchi, E.; Nilsson, D.: *A Model of the Decision-Making Process During Pre-Evacuation*. Fire Safety Journal, ročník 78, 2015: s. 168-179.
- [6] Fahy, R. F.; Proulx, G.: *Toward Creating a Database on Delay Time to Start Evacuation and Walking Speeds for Use in Evacuation Modeling*. In Human Behaviour in Fire 2001, 2001.

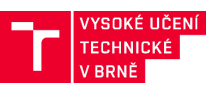

## <span id="page-37-0"></span>**11 PŘÍLOHY**

## **Informace pro participanty a informovaný souhlas se vstupem do výzkumné studie**

#### **Název studie**

Výzkum únikového chování ve virtuálních interiérech

#### **Kdo tuto studii organizuje?**

Geografický ústav, Přírodovědecká fakulta, Masarykova univerzita Kotlářská 2, 611 37 Brno

#### **CEPCoS**

Centrum pro experimentální psychologii a kognitivní vědy

Psychologický ústav, FF MU

Arna Nováka 1/1, 602 00, Brno

budova C, areál Arne Nováka 1

602 00 Brno

## **Výzkumníci**

XXX,xxx1 ,XXX, xxx1,2, XXX,xxx,2

<sup>1</sup> Geografický ústav, Přírodovědecká fakulta, Masarykova univerzita

<sup>2</sup> Centrum pro experimentální psychologii a kognitivní vědy, Psychologický ústav, Filozofická fakulta, Masarykova univerzita

#### **O čem je tato studie**

Studie zkoumá rozhodovací procesy při evakuaci jedinců z virtuálních interiérů. Zjišťujeme, podle čeho se jedinec rozhoduje při volbě evakuační trasy, a jaká je jedincova reakční doba od zaregistrování zvukového podnětu k evakuaci po zahájení/dokončení evakuace.

Pro sběr dat a následné vyhodnocení experimentů budou ukládány informace o pohybu uživatele ve virtuálním prostředí a interakce s ním. Taktéž bude využita technologie snímání a analýzy pozice oka (Eye-tracking). Cílem výzkumu je zjistit, jak a podle čeho se lidé orientují v reálném

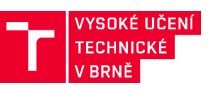

prostředí a jak odlišné vizuální podněty a prostorová konfigurace prostředí ovlivňují jejich rozhodování. Součástí studie je zároveň zjišťování individuálních rozdílů mezi lidmi v jejich dílčích schopnostech, které mohou ovlivňovat jejich způsob rozhodování. Pro tyto účely se zjišťují některé osobní údaje např. předešlá zkušenost s virtuální realitou, nebo počítačovými hrami prostřednictvím elektronického dotazníku.

#### **Jak a kde bude studie probíhat?**

Pro účely studie budete pracovat s virtuálním prostředím se specifickou prostorovou konfigurací. Studie o přibližné délce 15 min se bude skládat ze tří částí. V úvodu proběhne kalibrace zařízení a krátký zácvik pohybu a rotace ve virtuálním prostředí. Dále bude následovat plnění experimentálních úkolů, v rámci kterých budete instruování k průchodu trasou do místnosti, ze které se budete posléze evakuovat. V poslední částí, po skončení průchodu virtuálním prostředím, budete požádání k zodpovězení sady otázek prostřednictvím elektronického dotazníku. Tyto otázky mají za úkol zjistit míru vašeho zapojení do plnění úkolů a objasnit některé aspekty vašeho rozhodování. Během studie budete mít na hlavě helmu pro virtuální realitu HTC Vive s integrovanými brýlemi pro Eye-tracking. Studie bude kompletně probíhat v budově C Filozofické fakulty Masarykovy univerzity.

#### **Přínos studie**

Účastí v rámci studie přispějete k lepšímu pochopení procesů probíhajících v rámci evakuace ve virtuálním prostředí budovy.

#### **Rizika pro účastníky studie**

V případě pobytu ve virtuální realitě může v některých případech, zpravidla u lidí náchylných na nevolnost, (kinetózu) docházet k pocitu zmatenosti, prostorové distorzi, točení hlavy, nebo k navození pocitu nevolnosti. Celkový pobyt ve virtuálním prostředí nebude dlouhý, ale pokud by k nějakému problému došlo, ihned upozorněte přítomného výzkumníka.

#### **Odměna za účast ve studii**

Účastníci studie budou odměněni drobnou odměnou.

#### **Nové informace o použité metodě ̌**

Pokud se objeví nové informace, které by měnily předpoklady uvedené v tomto dokumentu, budete s nimi bezprostředně seznámeni.

#### **Důvěrnost údajů**

Přístup k údajům o Vás a Vašem výkonu v rámci experimentu je umožněn pouze členům výzkumného personálu participujícím na tomto projektu. Tyto osoby jsou povinny zajišťovat a zachovávat důvěrnost Vašich údajů. S Vašimi osobními údaji bude nakládáno jako s přísně důvěrnými a v souladu s právními předpisy České republiky, zejména zákonem č. 101/2000 Sb. o ochraně ̌osobních údajů a o změně některých zákonů v platném znění. Máte právo nahlížet do záznamů vedených o Vaší osobě a případně požádat o odstranění zjištěných nedostatků při jejich zpracování v souladu se zákonem č. 101/2000 Sb. Data z experimentu budou držena odděleně od dat z osobního dotazníku a informovaného souhlasu. Nebude tedy možné je nekontrolovaně

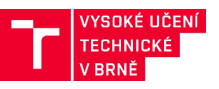

párovat. Osobní dotazník obsahuje jednak demografické údaje, např. věk, pohlaví, a rovněž údaje, které se vztahují k obsahu výzkumu - např. zkušenost práce s mapou.

Anonymizovaná data1, která jsou výstupem studie, pak mohou být poskytnuta k posouzení odborným recenzentům vědeckého časopisu, kde budou výsledky publikovány. Dále mohou být poskytnuta dalším výzkumníkům za účelem metaanalýzy dat.

#### **Dobrovolná účast ve studii a podmínky k odstoupení**

Vaše účast ve studii je dobrovolná. V průběhu experimentu z něj můžete kdykoli odstoupit bez udání důvodu a bez jakéhokoliv postihu, včetně např. ztráty nároku na slíbenou odměnu.

#### **Právo klást dotazy a kde se dozvědět více?**

Pokud máte jakýkoliv dotaz týkající se této studie, obraťte se přímo na místě na experimentátora či na:

xxxxxxx@mail.muni.cz tel. číslo: xxx xxx xxx

Geografický ústav, Přírodovědecká fakulta, Masarykova univerzita

Kotlářská 2, 611 37 Brno

Tento projekt byl schválen Etickou komisí pro výzkum Masarykovy univerzity. V případě dotazů, nejasností či připomínek k průběhu výzkumu můžete kontaktovat vedení komise na adrese [ekv@muni.cz](mailto:ekv@muni.cz)

## **Souhlas s účastí ve výzkumu**

Na základě výše uvedených informací **souhlasím** s účastí v uvedeném výzkumném projektu **Výzkum únikového chování ve virtuálních interiérech**

Jméno a příjmení: …………………………………… Podpis:

V ………………………… dne: …………………………

Za řešitelský tým:

Jméno a příjmení: …………………………………… Podpis:

V ………………………… dne: …………………………

*Jeden výtisk tohoto souhlasu obdrží účastník a jeden si ponechá výzkumný tým.*

<sup>1</sup> poskytovaná data jsou identifikovatelná pouze pomocí identifikátoru. Žádná třetí strana nemá a nebude mít přístup zároveň k datům s identifikátorem a zároveň k informovanému souhlasu, kde je uveden identifikátor.

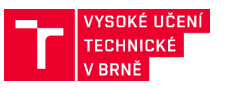

## **Instrukce experimentu**

Participant dostane dezinfikované VR HMD zařízení na hlavu. Administrátor zkontroluje, že nejsou ušpiněná sklíčka HMD atd. Experimentátor učiní participantovi stacionární kalibraci VR. Participanta postaví na fixační kříž na zemi a instruuje jej, aby se v průběhu experimentu nohama nepohyboval. Výšku kalibrace stanoví experimentátor cca jako výšku participanta (v cm) minus 10 cm.

## **Jak provádět kalibraci Steam VR?**

<https://www.vrheads.com/how-set-your-htc-vive-standing-use-only>

**Steam VR ->** vrchní menu -> room setup -> stationary

**Calibrate center**: výchozí pozice kamery (kde participant stojí, výchozí úhly dívání se před sebe). Pokud se participant zkalibruje a pak se výrazně (0.5m+) pohne, může při experimentu procházet zdmi apod. - vychýlí se mu střed, což není žádoucí

**Calibrate floor**: ponecháme helmu participantovi na hlavě a odečteme cca 10 cm od jeho výšky (tak, aby toto dalo zhruba výšku participantových očí od podlahy). Špatně zkalibrovaný ground plane by znamenal, že participant bude buď procházet podlahou, anebo bude vysoký 3 m+; obojí je nedobré, narušuje podstatu experimentu.

Ještě lze zapnout SteamVR -> VRview, a verifikovat, že participant je zkalibrovaný a vycentrovaný správně (tmavá scéna s pohořím na horizontu).

Spustí se OBS studio (nahrávání videa obrazovky + audia participanta). Vizuální kontrolou ověříme, že mikrofon nahrává (mikrofon registruje variabilní intenzitu audiosignálu). Spustí se samotná VR experimentální aplikace; načte se zácvičná scéna. Zde proběhne vizuální kalibrace zařízení – experimentátor se dotáže a ujistí se, že participant vidí předložený virtuální obraz dostatečně ostře, bez distorzí. Případně, experimentátor probandovi napomůže obraz adjustovat (pohyb headsetem nahoru/dolů, přitáhnutí headsetu k hlavě více natěsno, pupil distance. FOV – adjustuje kolečko a tlačítko na HMD. Pozor na případné dioptrické brýle, které by nasazení HMD mohly zabraňovat, či na závažnější vady zraku, které je nezbytné odfiltrovat. Je možné kontrolovat instrukcí, aby se participant zaměřil na prvky ve svém okolí – např. frází "Podívejte se prosím po svém okolí. Zaměřte se třeba na text na stěně před sebou a řekněte, zdali je čitelný. Jak toto virtuální prostředí spatřujete?" Report na subpixely HMD či distorzi v postranní ignorujeme nebo vysvětlíme, že je dáno nedokonalostí displeje či optické čočky.

Participantovi se přečte následující instrukce:

*"Nacházíte se v zácvičné virtuální scéně, jejíž cílem je, abyste se seznámil/a s ovládáním aplikace.* 

- o *Zkuste teď pootočit hlavou – tento pohyb je stejný, reprezentuje pohyb hlavou.*
- o *Nyní přiložte pravou ruku na myš, a zkuste se otočit myší. Pohyb myší reprezentuje otáčení celým tělem.*
- o *A nyní, přiložte levou ruku na šipky na klávesnici. Můžete se pomocí nich pohybovat, a to dopředu, dozadu, doleva, doprava, či diagonálně (držením dvou šipek zároveň), vždy vůči směru orientace vašeho těla.*

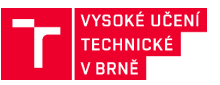

*Když tedy půjdete třeba směrem dopředu zmáčknutou šipkou dopředu a otočíte se myší, změníte tak i směřování vaší trajektorie, protože budete otáčet vaším virtuálním tělem. Oproti tomu otáčení se samotnou hlavou na změnu směru nemá vliv. Některé prvky scény jsou interaktivní. Kupř. některé části budovy jsou oddělené. Abyste se dostali do dalších částí, zkuste proto přijít ke dveřím – ty se vám automaticky otevřou, jakmile se k nim patřičně přiblížíte."*

Po zácviku přistoupíme k samotnému experimentu, tj. uvedeme participanta na startovací pozici (automatický teleport na předem definované místo) a udělíme instrukci experimentu:

*"Výzkum, kterého se účastníte, se zaměřuje na prostorovou orientaci a evakuační chování. Budete uvedeni před budovou B Fakulty stavební VUT v Brně. Vaším cílem bude vstoupit do budovy, projít dveřmi a pokračovat stále rovně, dokud nenarazíte po levé straně na výtah. Potom jeďte výtahem do 4. Patra. Když vystoupíte ve 4. patře z výtahu, napravo od Vás se nachází schodiště a vlevo je mřížovaný průchod, kterým projdete. Jakmile projdete zamřížovaným průchodem, napravo od něj hledejte učebnu číslo B 423. Vejděte do ní. Během průchodu prosím se mnou nekomunikujte, jestliže Vás sám neoslovím.*

*Jakmile se ocitnete v místnosti B 423, vyčkejte. V okamžiku, kdy uslyšíte zvukový signál, opusťte prosím budovu tak, jak byste ji opustili v případě reálného poplachu. Ignorujte přítomnost případných kolemjdoucích a dalších lidí v budově. Z Vašeho průchodu bude pořízen záznam. Pro účely experimentu je nezbytné, abyste si v žádném případě nesundávali brýle pro VR a ani nijak nekomunikovali s experimentátory. Jedná se o simulaci reálné situace, proto bude řešení čistě na Vás. Pokud nastane nějaká nestandardní situace, ozvu se Vám*.